# Technical Note

## EMC NetWorker

Version 9.0

# Differences between NetWorker 9.0 and previous releases

302-001-770 REV 03

April 18, 2016

This document identifies the most significant changes to the NetWorker software for the NetWorker 9.0 release by comparing the workflows in NetWorker 9.0 with the previous major release, NetWorker 8.2. The NetWorker 9.0 documentation set provides more information on these changes. Each section contains a reference to the guide where you can find more detailed information.

Table 1 Revision history

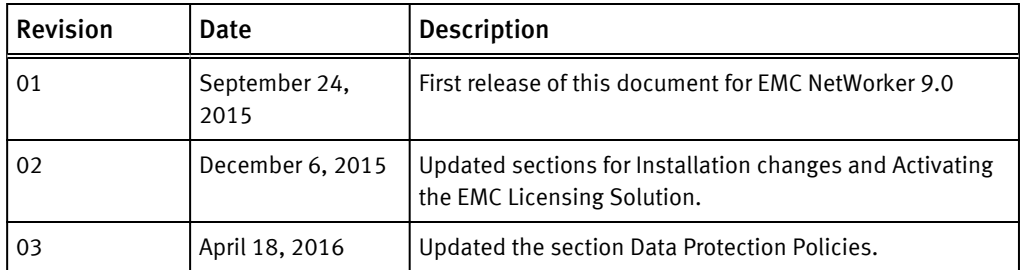

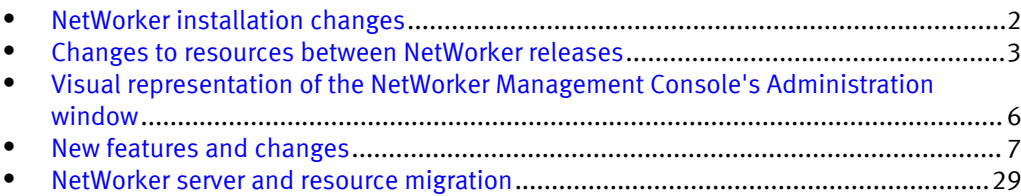

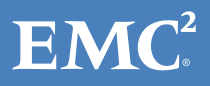

## <span id="page-1-0"></span>NetWorker installation changes

NetWorker 9.0 introduces separate packages for installation. When you install NetWorker 9.0, you can choose to install the full package, base package, or extended package, depending on which software and features you plan to use.

The core NetWorker software consists of the following packages:

- The NetWorker full installation package (for example,  $Networker-9.0.0.2.exe$ on Windows) installs the client, server, and NMC software. You have the option to install only the client from this installer, but EMC recommends using lgtoclnt-9.0.0.2.exe when you only need to install the base client. NetWorker 9.0 no longer uses the InstallSheild setup.exe file.
- <sup>l</sup> The Base client package (for example, lgtoclnt-9.0.0.2.exe) provides you with the ability to perform file system backup and recovery operations. These must be installed on each NetWorker client, except for NDMP Clients.
- The Extended client package (for example,  $l$ gtoxtdclnt-9.0.0.2.exe) provides additional feature support for NetWorker clients, such as snapshot backup support, command line utility support including server reporting and administration, cloning and staging support, and so on. This package is also required if using the NMDA, NMMedi or SCVMM modules. When you install the NetWorker server or storage node software on Windows, the installation process automatically installs the Extended Client package. You should install the Extended client package when upgrading to ensure that functionality that was available with the previously installed NetWorker version is available.

The following sections provide more information about other installation changes in NetWorker 9.0.

## NetWorker Authentication Service installation

NetWorker 9.0 and later uses the NetWorker Authentication Service to authenticate NMC and CLI users.

[Authentication and authorization on page 19](#page-18-0) provides more information.

To use a Linux NetWorker server, you must install NetWorker Authentication Service on the NetWorker server host before you install the NetWorker server or NMC server software.

When you use a Windows NetWorker server host, the NetWorker server installation process automatically installs the NetWorker Authentication Service software on the NetWorker host.

The NetWorker Authentication Service requires a minimum Java version of 64-bit Java 7 update 60. If the installation process does not detect a 64-bit Java 7 or a later version on the host, the installation process will not continue. EMC recommends that you use the latest version of Java 7 or 8 on the host.

## EMC License Server installation

After you complete the NetWorker install, you must install the EMC License Server to use the EMC Licensing Solution. You can download install packages for the License Server in the same location as the NetWorker software.

[EMC Licensing Solution on page 21](#page-20-0) provides more information about the new licensing model.

## <span id="page-2-0"></span>Supported Java versions

Java is not included with the NetWorker install. When installing the Console server software, you must install the minimum required Java version. You cannot start NMC until the appropriate JRE version is installed. The minimum required version for the NetWorker server software and NetWorker Authentication service is 64-bit Java 7 update 60.

On Windows, the NetWorker server installation processes performs a check to ensure that the minimum required Java version is installed on the host. If you complete the installation without the minimum required Java version installed, NetWorker daemons will not start correctly.

EMC recommends that you install the latest version of the 64-bit Java 7 or Java 8 software on the NetWorker server host before you install the NetWorker server or NetWorker Authentication Service software. Ensure that you stop NMC and the NetWorker server daemons prior to updating Java.

## NMC server only supports Windows and Linux 64-bit

The NMC server software package can only be installed on a Linux or Microsoft Windows 64-bit host. The NMC server software requires the NetWorker client software.

## Platforms no longer supported

NetWorker 9.0 no longer supports the Linux ia64 platform.

The NMC server software only supports Windows and Linux 64-bit platforms.

## Changes to resources between NetWorker releases

Due to changes introduced in NetWorker 9.0, there are differences in functionality and the location of certain resources between NetWorker 9.0 and previous releases.

The following table provides information about functionality in the NetWorker Management Console's Administration window and command line programs that has changed, been removed, or been replaced in NetWorker 9.0.

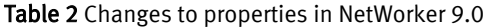

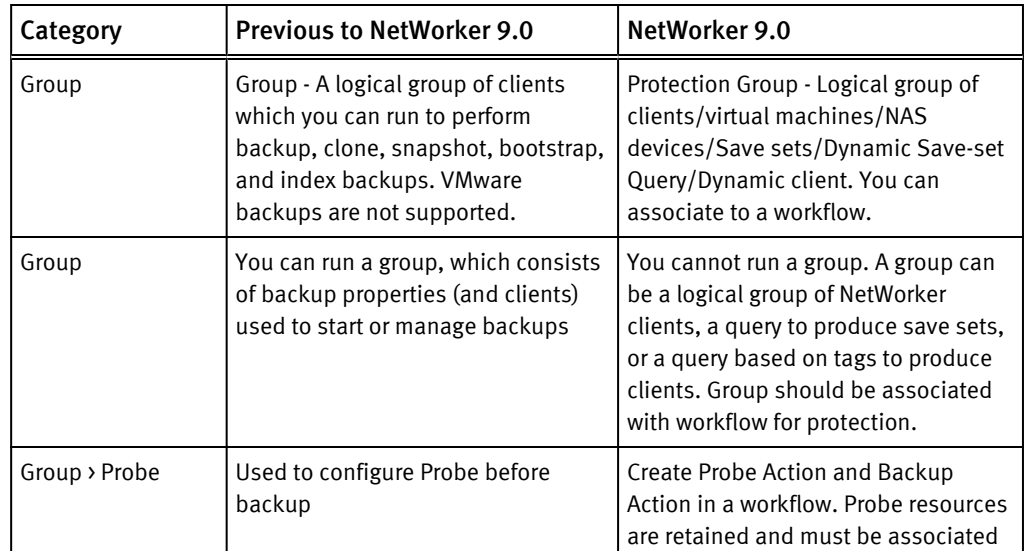

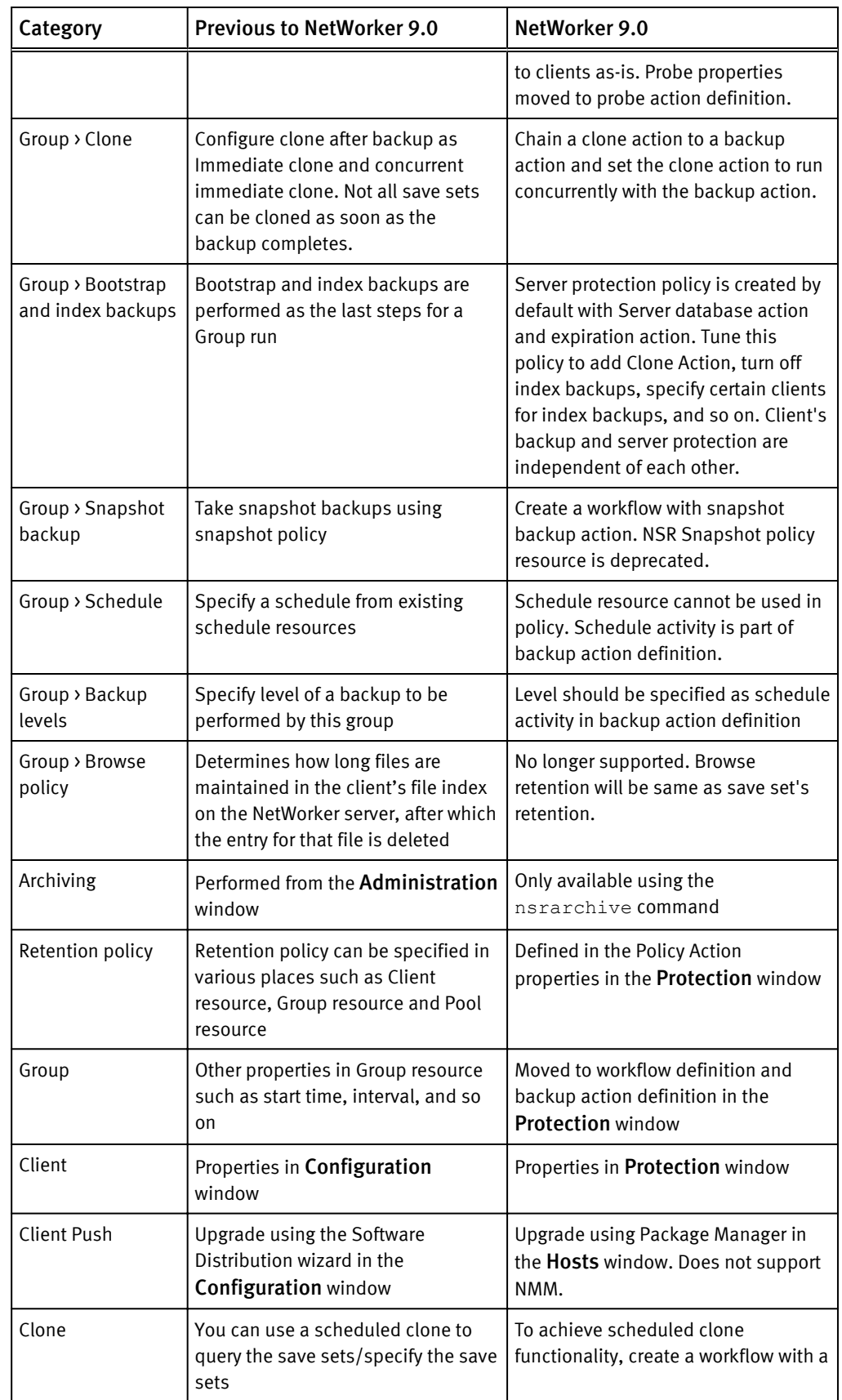

Table 2 Changes to properties in NetWorker 9.0 (continued)

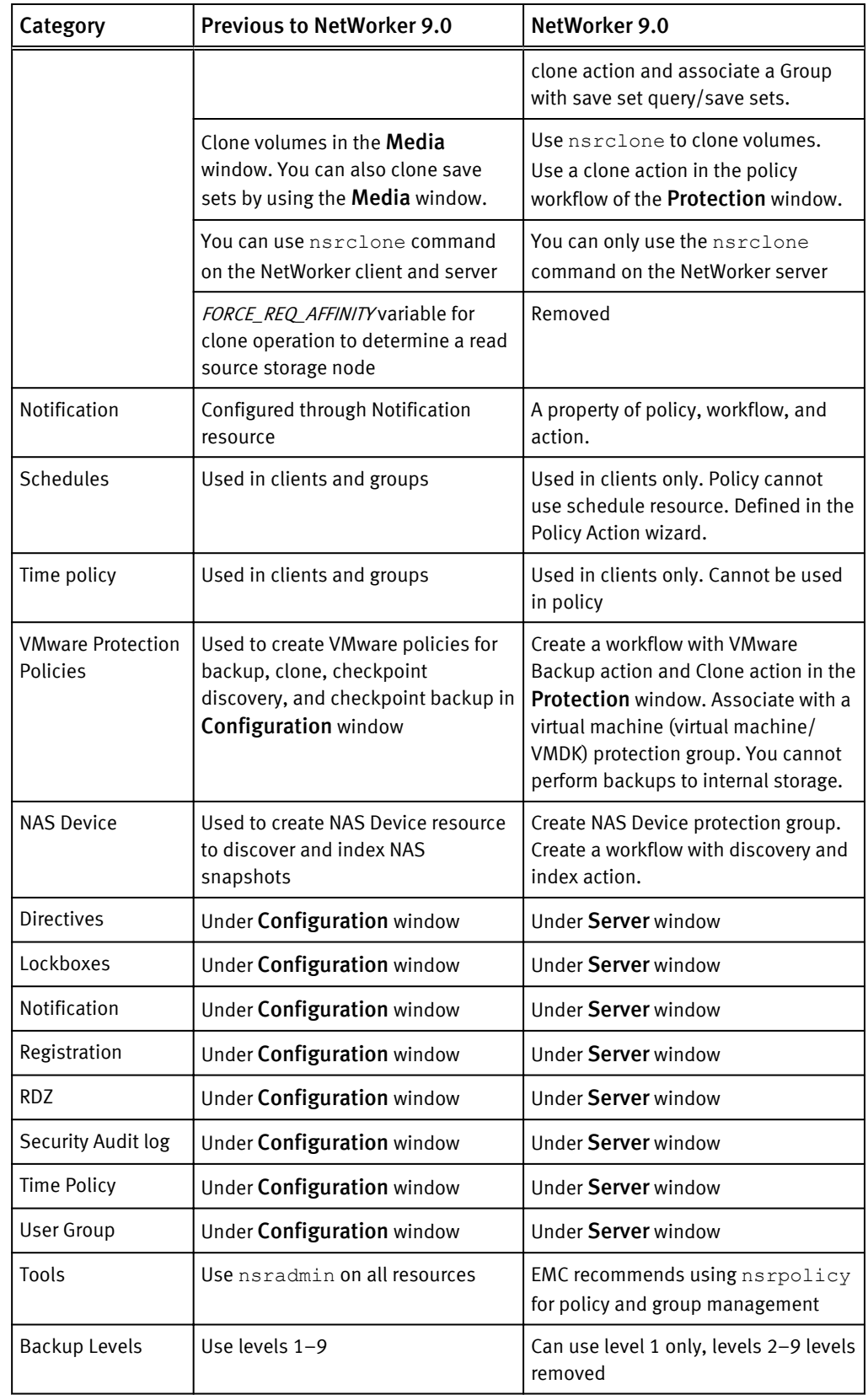

Table 2 Changes to properties in NetWorker 9.0 (continued)

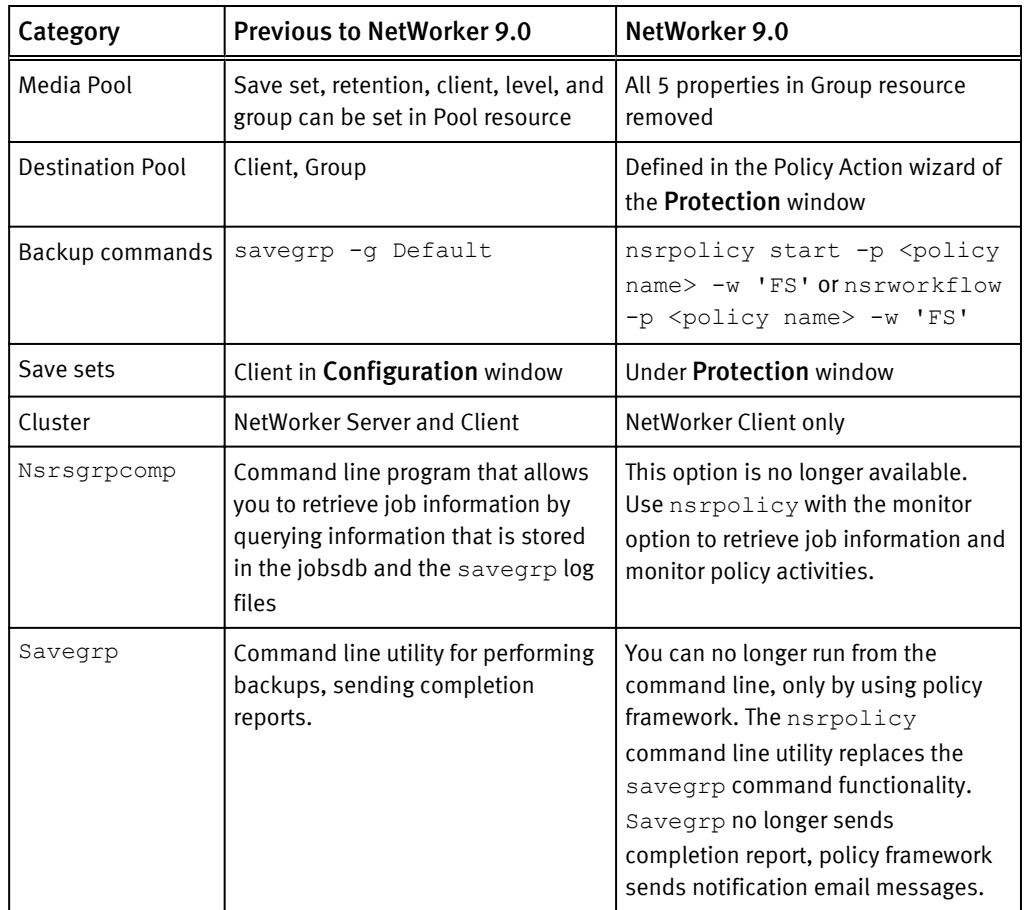

<span id="page-5-0"></span>Table 2 Changes to properties in NetWorker 9.0 (continued)

# Visual representation of the NetWorker Management Console's Administration window

In NetWorker 9.0, the NetWorker Management Console's (NMC) Administration window features three new windows, including the Protection, Hosts, and Server windows, which replace the Configuration window from previous versions.

The following graphic shows the visual difference between the Administration window options for NetWorker 9.0 and previous versions.

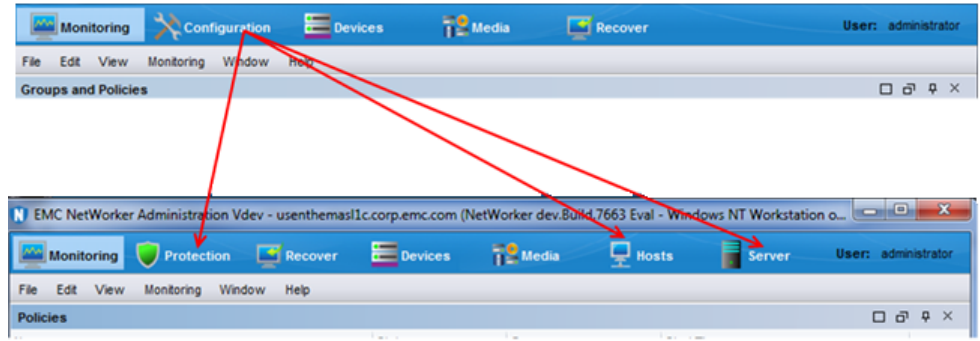

<span id="page-6-0"></span>Figure 1 Visual changes to Administration window between NetWorker 9.0 and previous releases

The three additional windows contain functionality and resources that were previously managed under the Configuration window:

- Protection the main function of the Protection window is to create and manage policies that protect all the data in the environment. The data protection policy replaces the client backup configuration previously available from the Configuration window.
- <sup>l</sup> Hosts The Hosts window allows you to manage local host activities with easily visible repository and inventory details, and to manage all installed NetWorker packages across hosts, replacing the previous Software Administration wizard.
- <sup>l</sup> Server The Server window contains all resources (for example, User Groups information) that previously appeared in the Configuration window.

## New features and changes

This section contains information on new features and enhancements in the NetWorker 9.0 release.

## Data Protection Policies

NetWorker 9.0 introduces a new method for protecting data in the environment—the creation of policies, which you can perform from the Protection window in the NetWorker Management Console's Administration window, or by using the nsrpolicy command.

#### NetWorker 8.2 and earlier

NetWorker 8.2 and previous releases require you to create and configure Client and Group resources to perform backups, clones, and so on, using the Configuration window or by running savegroup.

#### NetWorker 9.0

In NetWorker 9.0, instead of creating a backup by using the Client Backup Configuration wizard under the Client tab, the Protection window allows you to create data protection policies and assign those policies to clients, virtual machines, and so on, across the environment.

Policies are made up of actions (such as backup and cloning operations) that you can configure using action wizards in the Administration window, or by using the new command line tool nsrpolicy.

Setting up a policy includes creating the following resources:

- Client resource—Allows you to define the backup data for a host. By default, when you install NetWorker, the installation process creates two Client resources -- one to backup all local file systems on a NetWorker Server, and one to backup the NetWorker and NMC server databases.
- Policy resource—Provides a container for the workflows, actions, and groups that support and define the backup, management, and system maintenance actions that you want to perform.
- Workflow resource—Allows you to define the order of actions, concurrently or in sequence, and when to start the sequence. You can create multiple workflows in a single policy. However, each workflow can belong to only one policy.
- Group resource—Allows you to group a set of clients, virtual machines, and so on, for a specific workflow, which is based on the type of actions you plan to perform. You create one group for each workflow. You can create the group before you create the workflow, or you can create the group after you create the workflow and then assign the group to the workflow later.
- Action resource—Allows you to define a specific task (for example, backup), specify when to run the task, and how to run the task. Actions include backup operations, cloning operations, or user-defined actions. You can create multiple actions for a single workflow. However, each action applies to a single workflow and policy.

The following diagram shows how the policy acts as a container for the workflows, groups, and their associated actions.

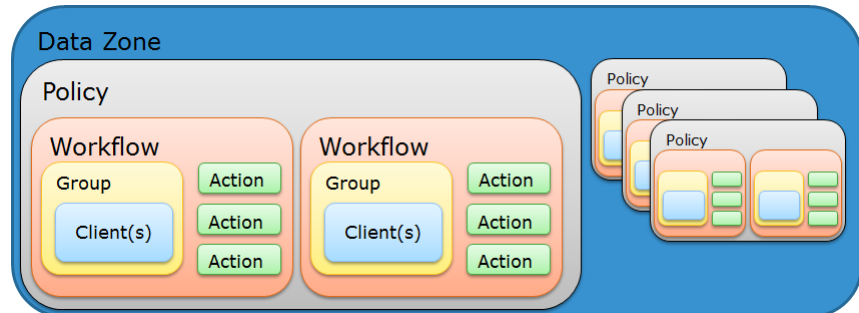

The following figure illustrates a policy with two different workflows. Workflow 1 performs a probe and then a backup of the Client resources in Client group 1, and then clones the save sets from the backups. Workflow 2 performs a backup of the Client resources in Dynamic client group 1, and then clones the save sets from the backups.

Figure 2 Policy as a container

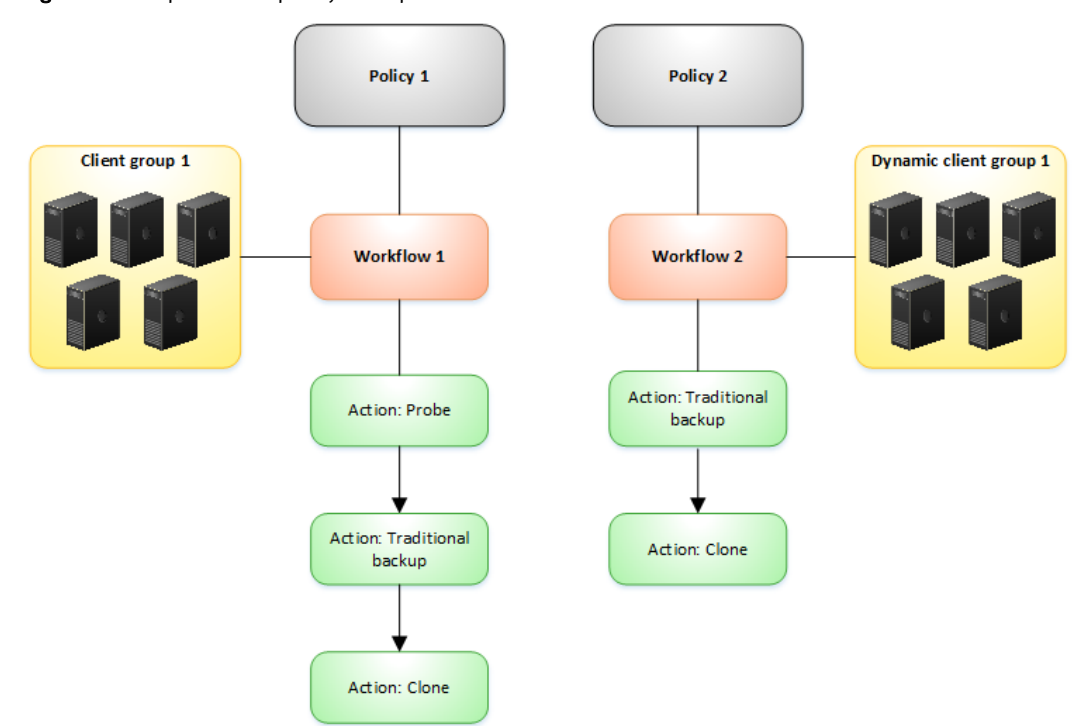

#### <span id="page-8-0"></span>Figure 3 Data protection policy example

#### Setting up a policy in NMC GUI's Administration window

The following section describes how to set up a basic policy container in the NMC GUI's Administration window.

#### Before you begin

Performing these steps requires a working knowledge of NMC and the Administration window.

EMC recommends using the following order of operations within the Administration window for policy creation:

- Create a new policy (Policies > New)
- Create a new workflow using the New Workflow wizard. You can create multiple workflows per policy, however, each workflow should contain only one group.
- Create a group (Groups  $\rightarrow$  New).
- Create the actions for the workflow, for example, backup, clone, and so on, using the Policy Action wizard.
- Assign the clients or save sets that you want to protect to the group. The clients that you assign to the group should fit the type of actions you want to perform.

#### Procedure

- 1. In the Administration window, select Protection.
- 2. On the left navigation pane, right-click Policies and select New.

The Create Policy window appears, where you specify a name for the policy and then click OK.

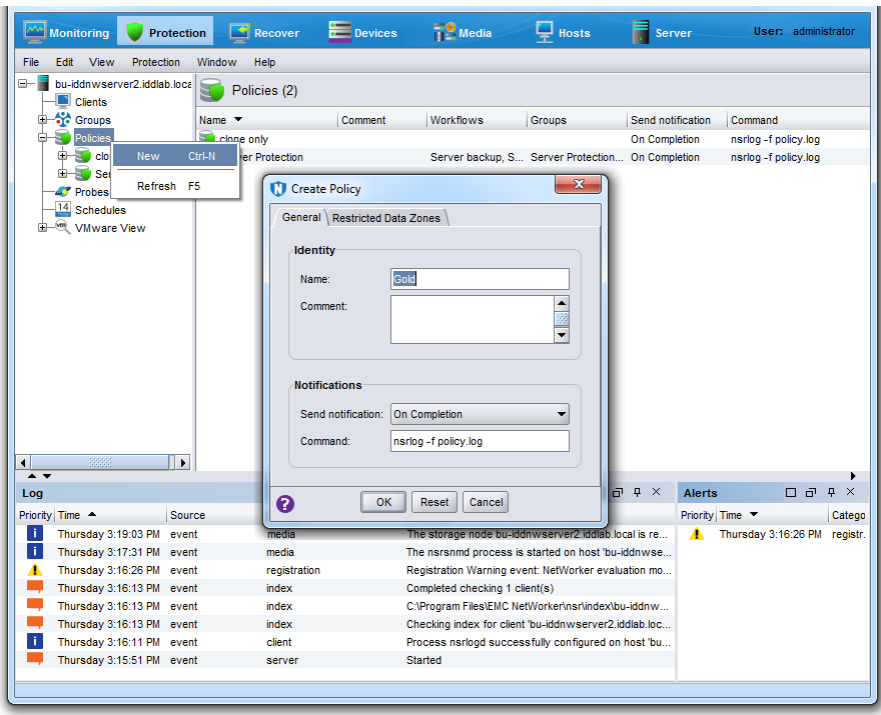

#### Figure 4 Policy setup - creating the policy

3. In the left navigation pane, expand Policies and then select the policy that you created.

In the right pane, the option to create a workflow appears.

4. With the policy selected, go to File > New to start the new workflow, or select Create a New Workflow in the right pane.

The New Workflow window appears, where you can specify a name for the workflow that reflects the type of protection.

Figure 5 Policy setup - creating the workflow

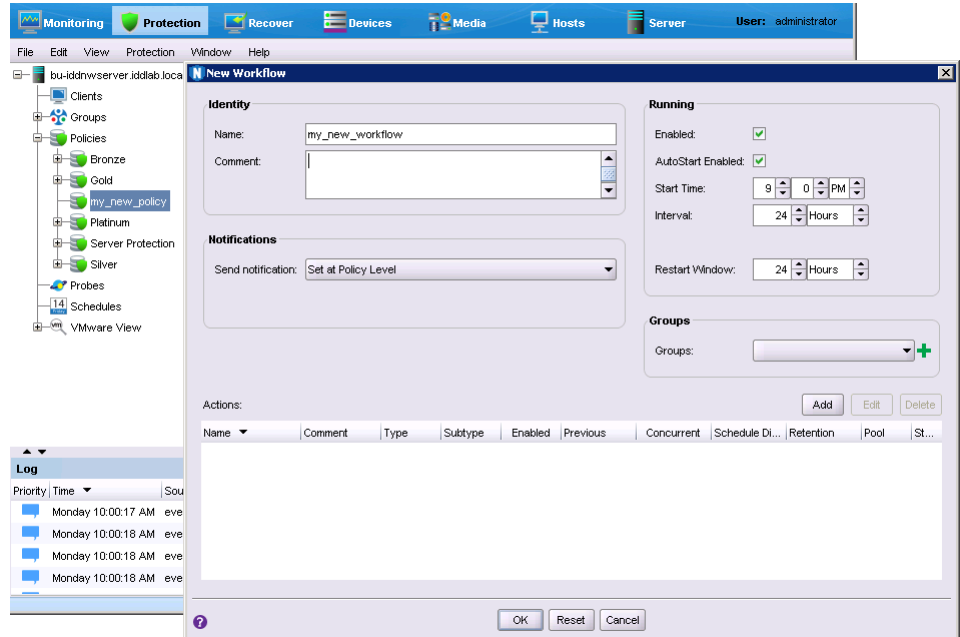

5. On the left navigation pane, right-click Groups and select New.

The Create Group window appears, where you specify a name for the group, select the name of the workflow, and then click OK.

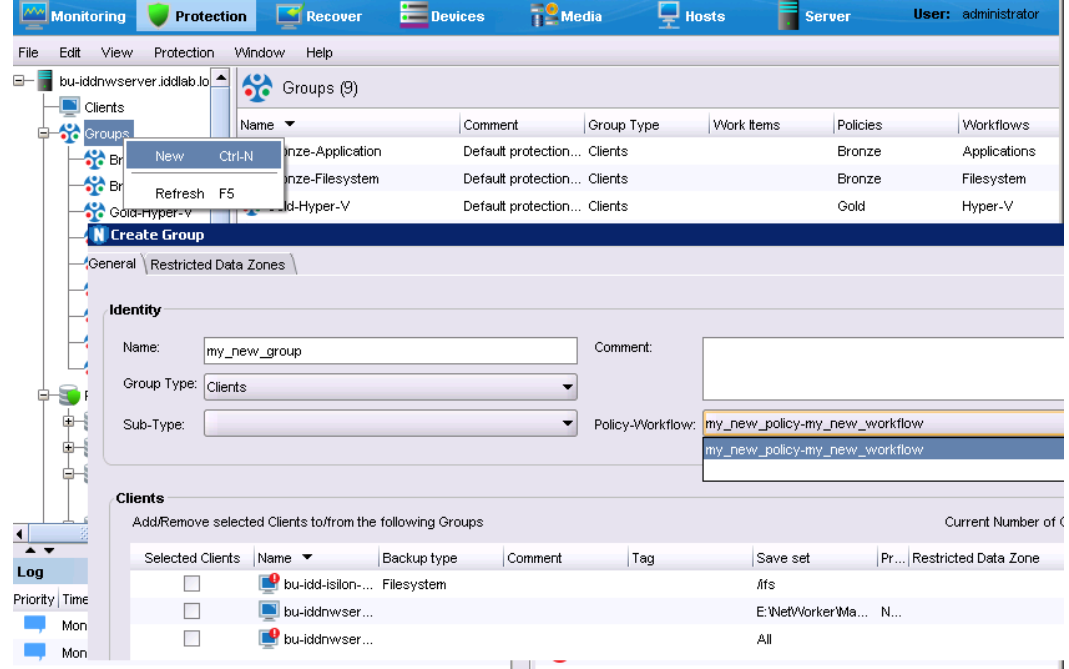

Figure 6 Policy setup - creating a group and adding client(s)

6. On the left navigation pane, select the new workflow, and then select Create a new action.

The Policy Action wizard opens, where you can specify a name and action type (for example, backup, traditional) for the action and then continue through the wizard.

#### Figure 7 Policy setup - creating the actions

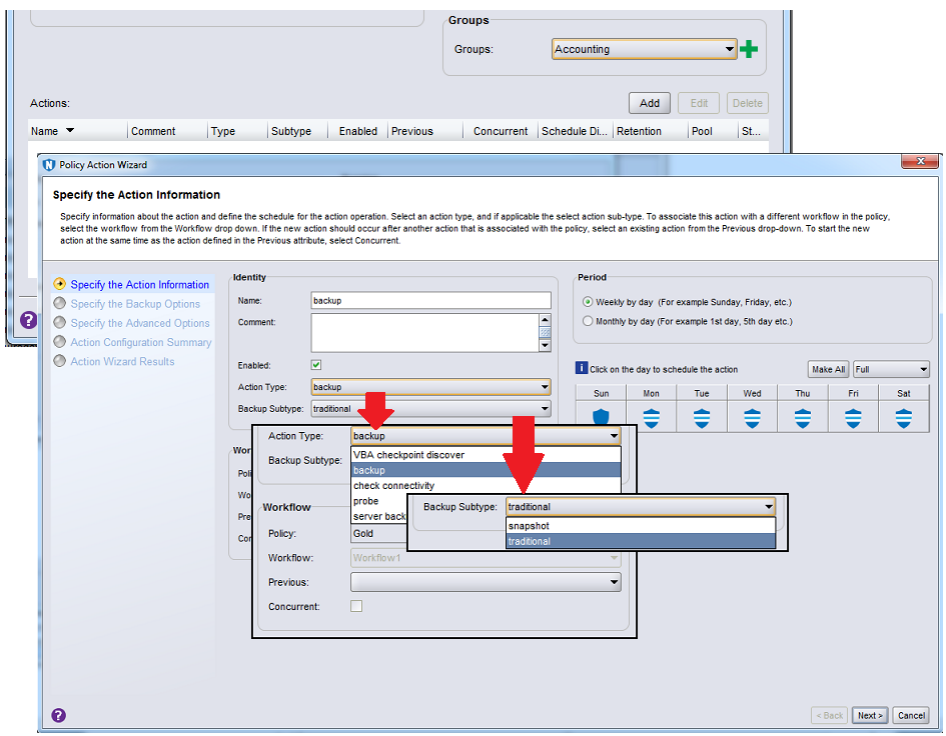

7. In the Action Wizard Summary window, click Configure.

The New Workflow window appears with the new action, and a visual representation of the Workflow appears in the Workflow - Visual Representation pane. Figure 8 Policy setup - configuring workflow actions

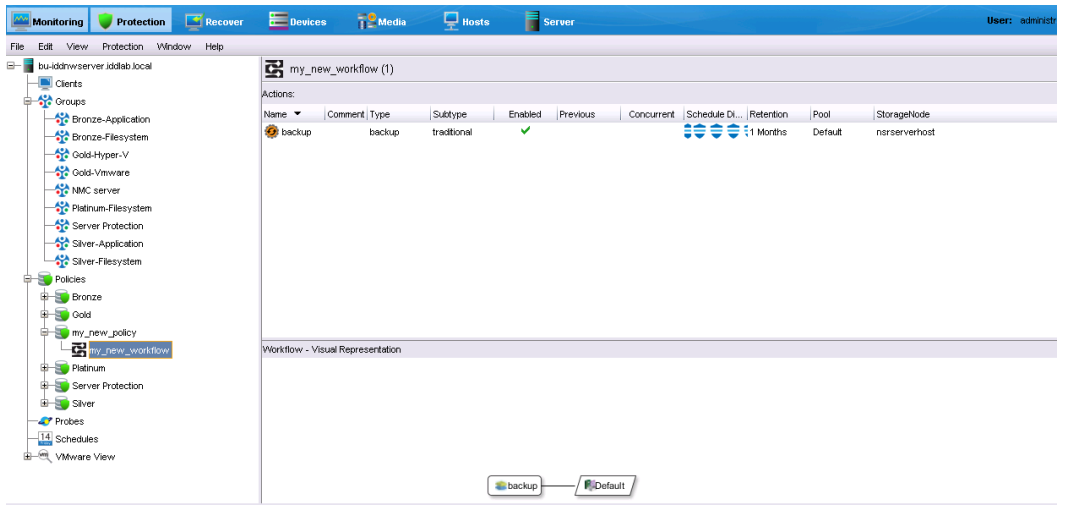

- 8. Right-click the workflow and select New to start the Policy Action wizard to create additional actions, such as clone actions.
- 9. On the left navigation pane, select Clients.

The Client resources for the NetWorker Server appear in the Clients window.

- 10. Right-click the client instance that contains the Save set All and select Modify Client Properties.
- 11. In the Save set field, click the Browse icon. Unselect the server and expand the browse tree, and then select a directory. Click OK.

12. In the Groups field, select the new group. Click OK.

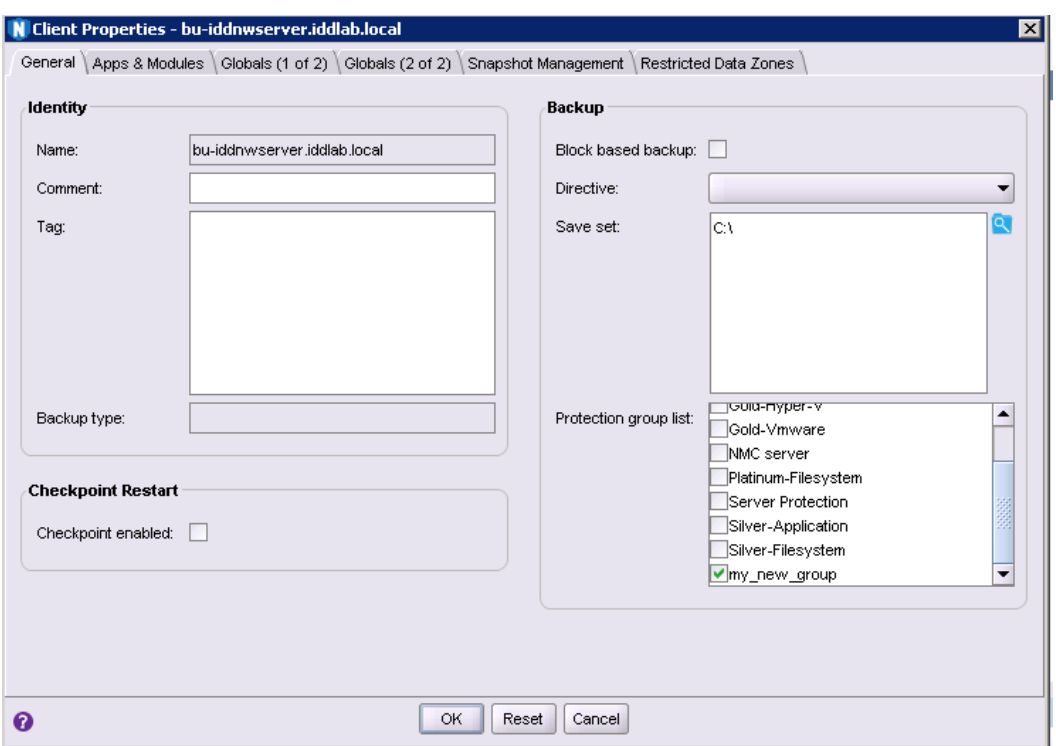

Figure 9 Policy setup - adding client to group

13. In the Monitoring window, right-click the policy in the Policies pane and select Start.

#### Setting up a policy from the command line

In addition to configuring data protection policies from the NMC GUI's Administration window, you can also use the command line tool nsrpolicy to perform the same functionality. The workflow for policy creation is very similar to the order used in the Administration window.

#### Procedure

1. Create a protection group and add clients to the group:

nsrpolicy group create client -C networker client -g group name

2. Create a policy:

nsrpolicy policy create -p policy name -c policy comment

3. Create a workflow, and assign the group created in step one, policy created in step two, and a schedule, to the workflow:

```
nsrpolicy workflow create -p policy name -w workflow name -c
workflow comment -S schedule -q group name
```
4. Create actions. For example, backup and clone actions:

```
nsrpolicy action create backup traditional -p policy name -w
workflow name -c action comment -A clone-workflow name-backup-action
-b traditional -o backup pool
```
#### Results

When you complete the policy setup, you can choose options to display the policy (nsrpolicy policy display -p *policy name*), run the policy (nsrpolicy

start  $-p$  *policy name*  $-w$  *workflow name*), and monitor the policy progress (nsrpolicy monitor -p policy name -w workflow name).

#### Server Protection policy and workflows

When you install or upgrade the NetWorker server, the installation or upgrade process creates a Server Protection policy with default workflows to support NetWorker and NMC backup and maintenance activities.

The Server Protection policy includes the following default workflows:

#### Server backup

The workflow performs two actions:

- Expiration—An expire action to mark expired save sets as recyclable.
- <sup>l</sup> Server database backup—A backup of the NetWorker server media database, authentication service database, and the client file indexes. The data in this backup, also called a bootstrap backup, enables you to perform a disaster recovery of the NetWorker server.

The workflow is scheduled to start daily at 10 a.m. The workflow is assigned to the default Server Protection group, which contains a dynamically generated list of the Client resources for the NetWorker server.

#### NMC server backup

The workflow performs a traditional backup of the NMC database. The workflow is scheduled to start a full backup daily at 2 p.m. The workflow is assigned to the default NMC server group, which contains the NMC server.

### Hosts window in the NMC GUI's Administration window

NetWorker 9.0 features a dedicated Hosts window for the management of NetWorker packages and local host activities.

#### NetWorker releases previous to NetWorker 9.0

In NetWorker releases previous to NetWorker 9.0, NMC provides a wizard for managing packages across hosts. From the Configuration window, you can launch the Software Administration wizard and choose a particular operation (for example, inventory of all local hosts), and continue to go through the wizard for each required operation.

#### NetWorker 9.0

In NetWorker 9.0, you can perform package management by using the Hosts window, which provides you with more visibility upfront, such as the ability to view the host, the version of the software, and if the host is eligible for an upgrade.

The Hosts window is divided into three sub-tasks:

- Known Hosts—Provides information about the configured hosts and their certificates, NetWorker version, operating system, and performed software operations. You can also determine whether the host is eligible for an upgrade.
- Software Inventory—Displays information about the software packages that are installed on the host, and provides the option to upgrade the software and monitor the upgrade in the Software Operations pane.
- Software Repository—Displays a view of the NetWorker server's repository, providing version information for all products that are installed on the NetWorker host. You can also add to the repository from this view.

#### Figure 10 Hosts window

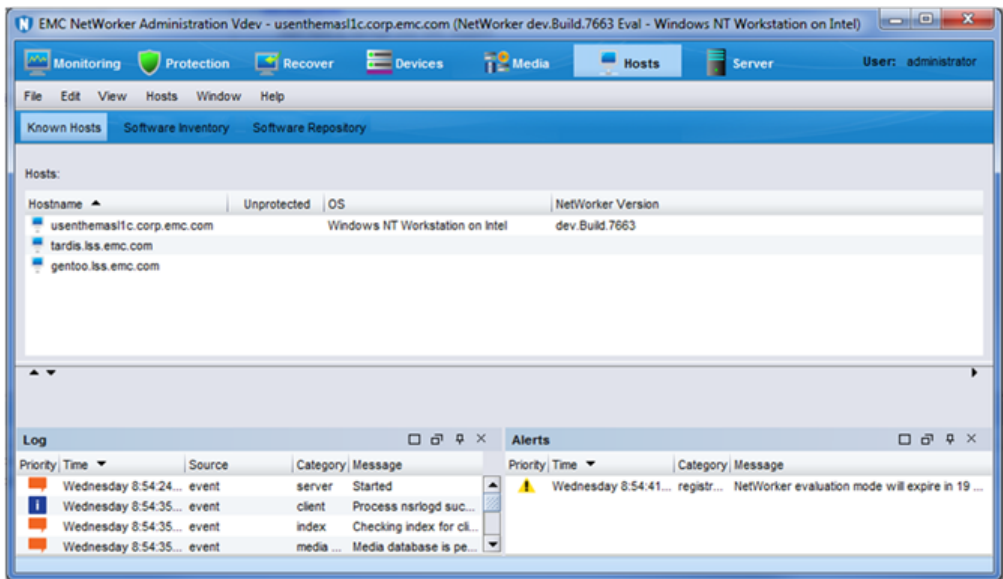

## Server window in the NMC GUI's Administration window

The Administration window in NetWorker 9.0 features a Server window, which contains most of the resources that were previously located under the Configuration window, such as Directives, Notifications, and User Groups.

| زنقارد<br>[1] EMC NetWorker Administration Vdev - usenthemasI1c.corp.emc.com (NetWorker dev.Build.7663 Eval - Windows NT Workstation on Intel)                                                                         |                                 |                                                   |                                 |                  |                                                                       |  |
|----------------------------------------------------------------------------------------------------|---------------------------------|---------------------------------------------------|---------------------------------|------------------|-----------------------------------------------------------------------|--|
| Monitoring<br>Recover<br>Protection                                                                                                    | Devices                         | <b>DO</b> Media                                   | ٥<br><b>Hosts</b>               | Server           | User: administrator                                                   |  |
| Window<br><b>Help</b><br>View<br>Server<br>File<br><b>Fde</b>                                                                                                    |                                 |                                                   |                                 |                  |                                                                       |  |
| $\theta$<br>usenthemasl1c.corp.emc.com<br>ConnectEMC<br><- >> Directives<br>Lockboxes<br>Notifications<br>Registrations<br>Restricted Data Zones<br>Security Audit Log<br><b>Time Policies</b><br><b>H</b> User Groups |                                 | <b>ini</b> User Groups (9)                        |                                 |                  |                                                                       |  |
|                                                                                                    | Name <b>v</b>                   | Comment                                           | <b>External roles</b>           | <b>Users</b>     | <b>Privileges</b>                                                     |  |
|                                                                                                    |                                 | (a) Application A Members of this                 | cn=Administrator                | group=Administra | Remote Access All Clients, Configu                                    |  |
|                                                                                                    |                                 | in Archive Users Members of this                  |                                 |                  | <b>Archive Data</b>                                                   |  |
|                                                                                                    | <b><i>in Auditors</i></b>       | Members of this                                   |                                 |                  | group=Administra View Security Settings                               |  |
|                                                                                                    |                                 | in Database Ad Members of this                    |                                 |                  | group=Administra Remote Access All Clients, Operate                   |  |
|                                                                                                    |                                 | (a) Database Op Members of this                   |                                 |                  | group=Administra Remote Access All Clients, Operate                   |  |
|                                                                                                    | <b><i>in Monitors</i></b>       | Members of this                                   |                                 |                  | group=Administra Monitor NetWorker, Operate Device                    |  |
|                                                                                                    | <b><i>in</i></b> Operators      | Members of this                                   |                                 |                  | group=Administra Remote Access All Clients, View A                    |  |
|                                                                                                    |                                 | in Security Adm Members of this  cn=Administrator |                                 |                  | group=Administra Change Security Settings, View Se                    |  |
|                                                                                                    | <b><i>ini</i></b> Users         |                                                   | Members of this  cn=Users.cn=Gr | יםי              | Monitor NetWorker, Recover Local                                      |  |
| $\rightarrow$                                                                                                    |                                 |                                                   |                                 |                  |                                                                       |  |
| Log                                                                                                    |                                 | $\Box$ $\Box$ $\Box$ $\Box$<br><b>Alerts</b>      |                                 |                  | $\Box$ $\Box$ $\Box$ $\Box$                                           |  |
| Priority Time<br>Source                                                                                                    | Category Message                | Priority Time                                     |                                 | Category Message |                                                                       |  |
| Wednesday 8:54:24 event                                                                                                    | Started<br>server               |                                                   |                                 |                  | Wednesday 8:54:41 registr NetWorker evaluation mode will expire in 19 |  |
| п<br>Wednesday 8:54:35 event                                                                                                    | Process nsrlogd suc<br>client   |                                                   |                                 |                  |                                                                       |  |
| Wednesday 8:54:35 event                                                                                                    | Checking index for cli<br>index |                                                   |                                 |                  |                                                                       |  |
| Wednesday 8:54:35 event                                                                                                    | Media database is pe<br>media   |                                                   |                                 |                  |                                                                       |  |
|                                                                                                    |                                 |                                                   |                                 |                  |                                                                       |  |

Figure 11 Server window

## NetWorker VMware Protection changes

NetWorker VMware Protection is a NetWorker-integrated VMware solution that allows you to create backup and cloning actions for the VMware Backup Appliance. You can assign virtual machines/VMDKs to policies in NMC when you deploy a VMware Backup Appliance in the vSphere server and register the appliance with NetWorker and vCenter. The NetWorker 9.0 release introduces two important changes to the NetWorker VMware

Protection solution -- the integration of VMware Protection Policies within the main policy workflow, and a new interface for the EMC Data Protection Restore Client for file-level recoveries.

#### NetWorker releases previous to NetWorker 9.0

On deployment of the VMware Backup Appliance in NetWorker 8.2 SP1 and earlier, two resources appear in the left pane of the Configuration window in NMC:

- <sup>l</sup> A default protection policy, which is created after NetWorker registers the first VMware Backup Appliance
- <sup>l</sup> A default device, which is based on the media type AFTD, to backup to the VMware Backup Appliance's internal storage.

#### NetWorker 9.0

In NetWorker 9.0, further integration of VMware protection policies within the data protection policy framework means that you no longer require a separate window to run VMware policies. Access to the same functionality is available in the NMC GUI's Administration window, under the Protection window.

Expanding Policies in the left pane of the Protection window displays all existing protection policies.

To protect virtual machines and VMDKs, add these items at the group level. Once you specify the group type as VMware and identify whether the group will contain virtual machines or VMDKs, you can associate the group with a workflow and policy.

To view the available VMware Backup appliances, select the Devices window. When you select VMware Backup Appliances, the deployed appliances appear in the right pane, which also allows you to monitor the state of the appliance.

VMware View remains the same, as well as the visual representation, which are now provided in the Protection window.

Also, the new interface for the EMC Data Protection Restore Client allows you to perform file-level recoveries in two modes:

- User, which allows a local user to restore folders or files to the original virtual machine.
- Admin, which allows an administrator to restore folders or files from a different virtual machine to any available destination client.

#### Visual differences for VMware Protection

The following diagrams show the visual differences in the handling of VMware Protection policies between previous NetWorker releases and NetWorker 9.0 in the NMC GUI's Administration window

Information about the deployed VMware Backup Appliance changes from the Configuration window to the Devices window.

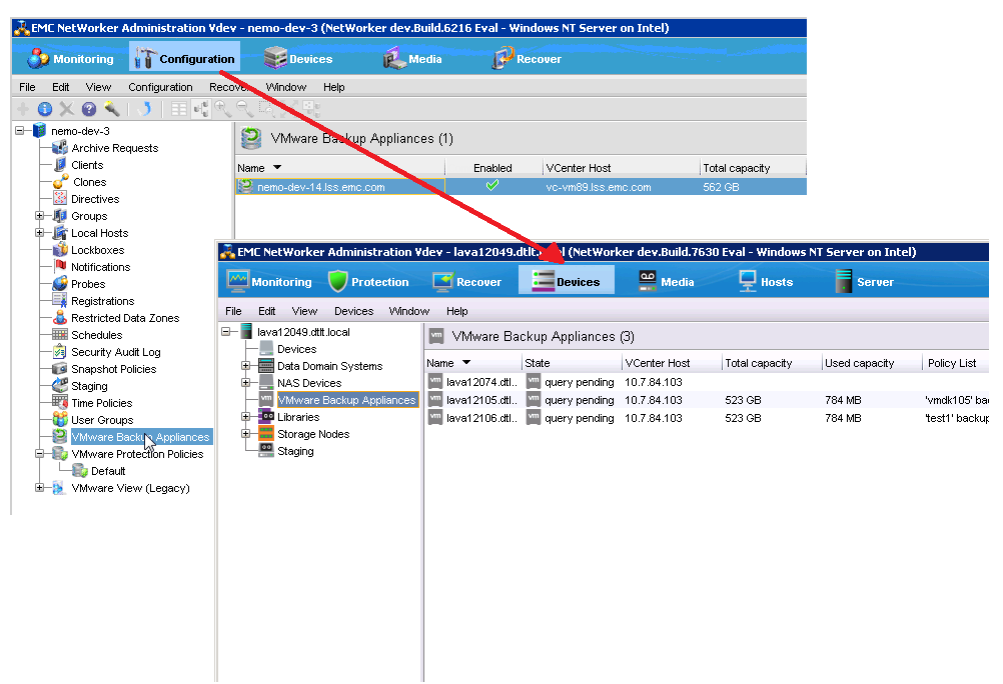

Figure 12 Changes to VMware Backup Appliance monitoring in the Devices window

VMware Protection Policy creation changes from the Configuration window to the Protection window.

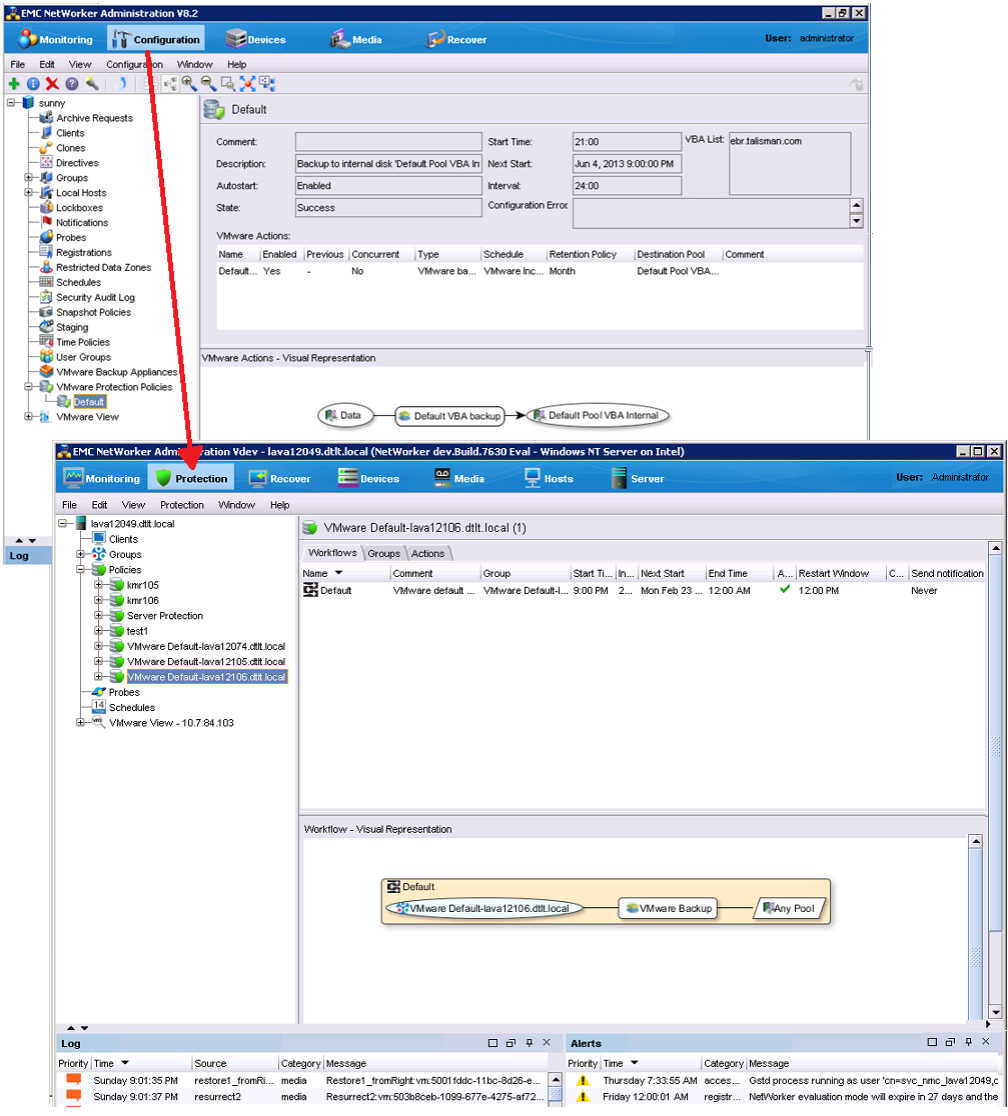

Figure 13 Changes to VMware Protection policies in the Protection window

The process for creating a VMware policy, workflow, group, and actions is similar to the process described in the topic [Sample policy setup on page 9](#page-8-0), and is provided in detail in the EMC NetWorker VMware Integration Guide.

The EMC Data Protection Restore Client for NetWorker 9.0 contains some visual differences. In NetWorker 9.0, the EMC Data Protection Restore Client functions much like a wizard where you complete three steps to perform file-level recoveries.

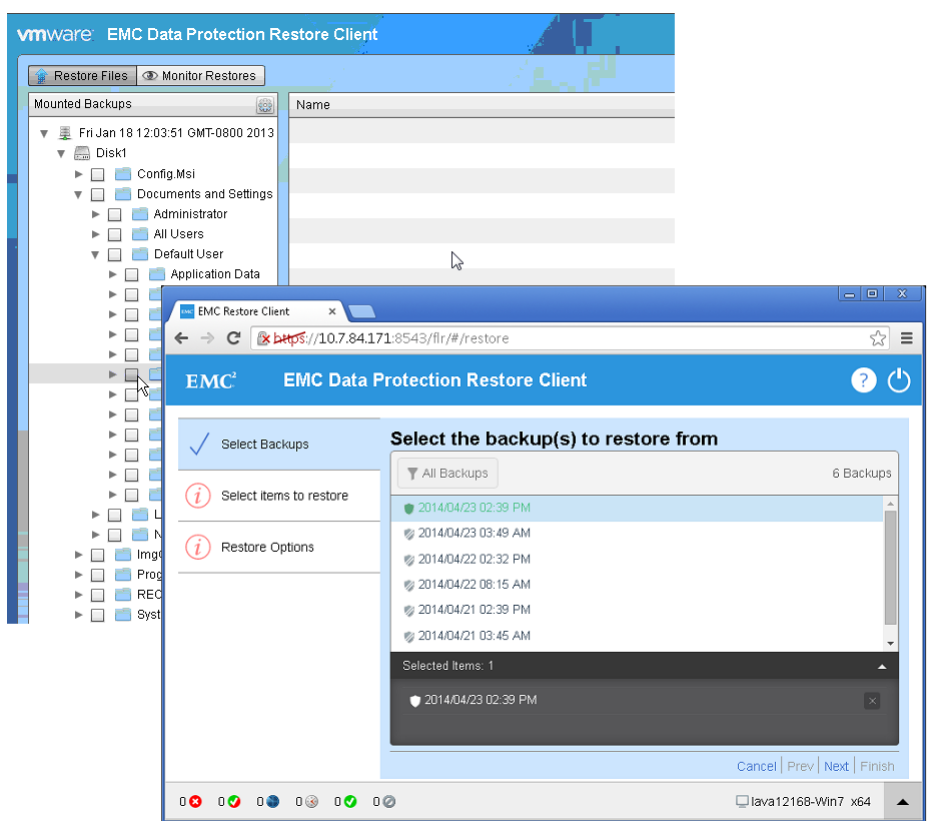

<span id="page-18-0"></span>Figure 14 Changes to the EMC Data Protection Restore Client

## NetWorker Authentication Service

NetWorker 9.0 introduces a new authentication and authorization model, the Authentication Service, which is designed to improve NetWorker security by using tokenbased authentication and single sign on (SSO) support.

Token-based authentication enables users to securely connect to the NMC server, the NetWorker server, and to perform secure backup and recover operations.

#### NetWorker 8.2 and earlier

In versions of NetWorker up to NetWorker 8.2.x, user authentication is handled in one of two ways:

- By specifying privileges through NSR usergroup resources, or by using the NSR resource Administrators list, for operating system usernames, <user>@<host>, groups, and so on. Also, NMC maintained its own list of users and those users would be granted privileges by specifying "<user>@<NMC Server>."
- By using an external authority (LDAP or AD) to authenticate users. You configured the NetWorker and NMC servers to access the LDAP or AD server directly, and authenticate users against the server. LDAP or AD groups were specified in the External Roles field of NSR usergroup resources.

#### NetWorker 9.0

In NetWorker 9.0, installation and configuration of an authentication server allows you to authenticate all users for NMC and the command line interface. The authentication server maintains its own local database of users and groups independent from the operating system users and groups. The authentication server is installed automatically during a server install on Windows. On Linux, you must install the authentication server before the server install.

The authc service gets installed with the NetWorker server software. During the server installation, screens appear to configure and install authc. Figure 15 NetWorker Authentication Server options

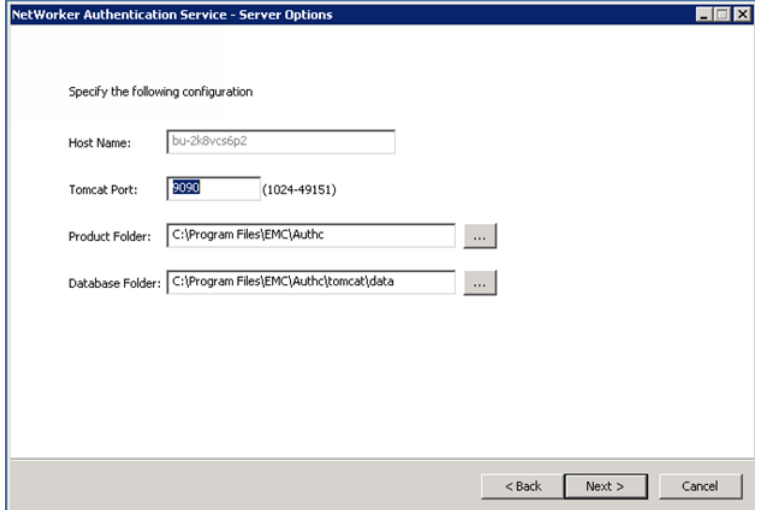

After specifying the configuration information, the NMC Options Page appears, where you type the name of the authentication host (the local hostname), and the authentication port that you selected during the authentication server install. Figure 16 NMC Options

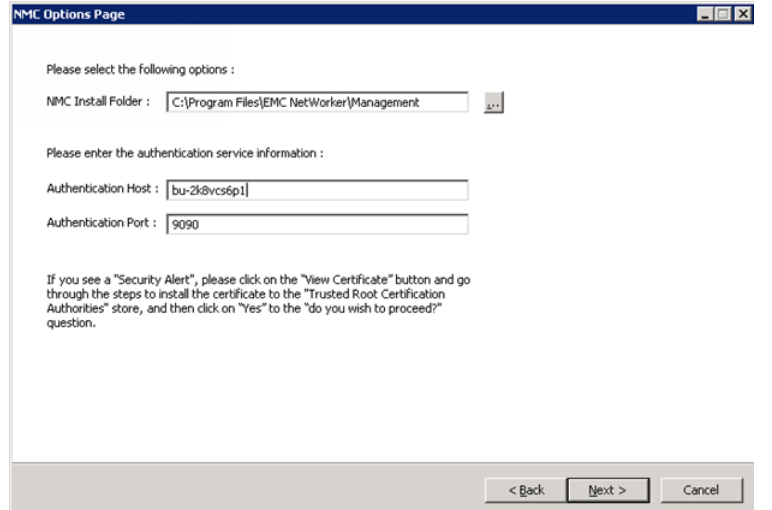

After launching NMC and completing the Console Configuration wizard, you can then create additional users and groups in the authentication server local database by using the Edit Roles dialog box.

<span id="page-20-0"></span>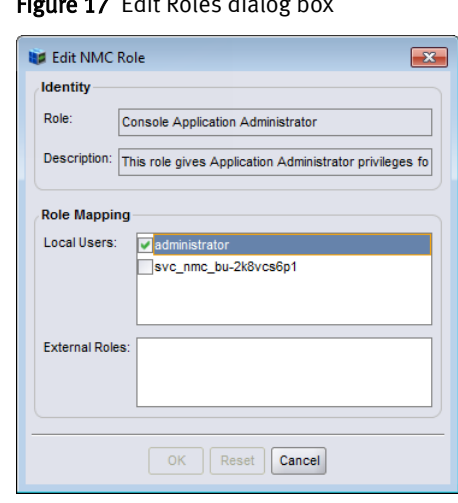

### $\mathbf{F}$  Figure 17

#### **Note**

You can still configure NetWorker to authenticate based on an operating system user.

The *EMC NetWorker Security Configuration Guide* provides complete details for installing and configuring the NetWorker Authentication Service.

### EMC Licensing Solution

NetWorker 9.0 introduces the EMC Licensing Solution, which uses a license file on the License server and the NetWorker host to determine which products you purchased a license for, and how much storage space to request for each datazone in the environment.

#### NetWorker releases previous to NetWorker 9.0

You could use either the traditional licensing model or the capacity licensing model to permanently license the NetWorker software, but only one method per NetWorker server or datazone.

With traditional licensing, you could use features of products once you purchased a base enabler.

With capacity licensing, you could deploy unlimited quantities of the NetWorker options and modules to protect, up to the amount of licensed capacity you purchased.

#### NetWorker 9.0

The EMC Licensing Solution introduced in NetWorker 9.0 stores the licenses for all installed EMC products in one file. This file must reside on a platform that is accessible to NetWorker and runs the EMC License Server. The EMC License Server must be installed after the NetWorker software installation.

The license file contains two types of licenses — a single capacity license, which enables all data zones in an installation, and an update license, if updating from a previous NetWorker release.

For new installations of NetWorker 9.0, you can only use the EMC Licensing Solution. When you upgrade from a NetWorker 8.2.x or earlier release, you can continue to use the traditional or capacity model, or use the EMC Licensing Solution. If you previously used the capacity model, any unused storage is added to the capacity purchased for use of the EMC Licensing Solution.

#### Activating the EMC Licensing Solution

The following section provides an overview of the required steps to activate the EMC Licensing Solution in NetWorker 9.0, as outlined in more detail in the EMC NetWorker Licensing Guide and the EMC License Server Installation and Administration Guide.

#### Before you begin

Download the License Server packages from the same location you downloaded the NetWorker software. Also, ensure that you obtain the license file from EMC Licensing.

#### Procedure

1. Install the Windows or Linux 64-bit License Server package. You can install the License Server in the same location as the NetWorker server.

On Windows, the package is EMC LicenseServer 3.4.0 x64 installer.msi. On Linux, the package is emclicenseserver-3.4.1-2.x86\_64\_lsb.rpm

2. Obtain the license file from EMC Licensing.

You can obtain the file once you provide EMC Licensing with the License Server host/IP information and the port to use for communication between NetWorker and the License Server, if you cannot use the default port 27000. EMC requires this information to create the license file.

3. Create a directory in the location you installed the License Server, and copy the license file to this directory. Do not rename the license file.

For example, on the License Server, create the following directories:

- On Windows:C:\Program Files\EMC License Server\elms\licenses
- On Linux:/opt/emc/licenses

#### **Note**

On Linux, you may be required to complete this step before installing the License Server package.

- 4. On the NetWorker server, copy the license file to the  $\n\$ {list} Windows, or the /nsr/lic directory on Linux.
- 5. Complete the configuration of the License Server and then start the License Server by using LMTOOLS (Windows) or the command line interface  $\text{Imgrad}$  (Linux). On Windows, an icon for LMTOOLS appears on the desktop after the License Server installation.

#### Results

You can now use the EMC Licensing Solution in the environment.

## Restricted Data Zone changes

The Restricted Data Zone (RDZ) feature provides NetWorker administrators with an additional layer of privilege control that allows you to isolate access to resources, and separate these resources into specific groups.

NetWorker 9.0 introduces the following changes to RDZ:

- You can now associate an RDZ resource to an individual resource (for example, to a client, protection policy, protection group, and so on) from the resource itself. As a result, RDZ resources can no longer effect resource associations directly.
- Non-default resources, that are previously associated to the global zone and therefore unusable by an RDZ, are now shared resources that can be used by an RDZ. Although, these resources cannot be modified by restricted administrators.

Also, RDZ setup in the NMC GUI's Administration window is now located under the Server window, as shown in the following:

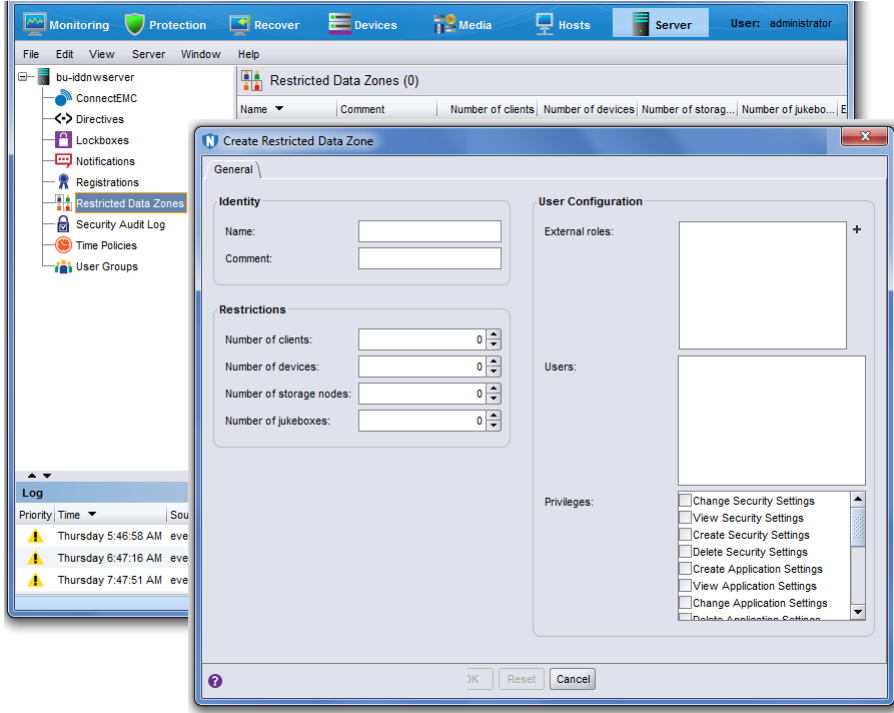

Figure 18 Create Restricted Data Zone in the Server window

## Block based backup on Linux platforms

Block based backup (BBB) is a NetWorker solution that facilitates the backup of data by scanning a volume or a disk in a file system, and backing up all the blocks that are in use in the file system.

BBB uses the Change Block Tracking (CBT) driver to identify the changed blocks, and back up only the changed blocks. Previously, this backup option was only available on Windows. In NetWorker 9.0, Linux platforms can also use BBB.

On a Windows host, the NetWorker client software includes support for BBB. On Linux hosts, install the BBB software package to provide a NetWorker client with BBB support. The BBB software package for installation is  $lqcbbb-9.0.x86664.$ rpm.

## NMC database changes

In NetWorker 9.0, NMC uses a PostgreSQL database instead of Sybase. As a result, you must migrate existing databases if performing an upgrade.

Migrating the database is a two-step process:

1. Unload the Sybase database before upgrading or uninstalling the previous version. You can unload the database manually by running the gstdbunload tool, or automatically.

2. Upgrade and then reload the SQL database to import the date from the Sybase database into the new PostreSQL database. You can perform this automatically, or you can manually reload the database by running the gstdbupgrade tool.

The upgrade on Linux platforms requires you to copy gstdbunload to the /opt/ lgtonmc/bin directory before the upgrade, and then run gstdbunload <path to unload directory>. You can then install the NMC for NetWorker 9.0 rpm.

On Windows, you must use the gstdbunload.exe program to generate the unload database, and then select Migrate the Unload Database to import that data into the new database. The following dialog prompts you to perform the database migration on Windows.

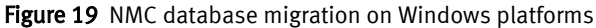

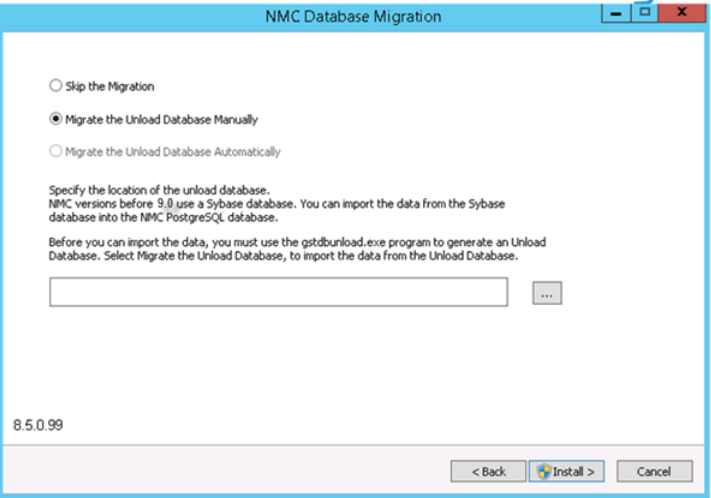

NetWorker 9.0 drops NMC support for AIX and Solaris. If you upgrade from one of those platforms you must copy gstdbunload to the unload directory, and then move the directory to a platform that NMC supports.

Database reloading typically takes less than 90 minutes but can take longer depending on several factors, including the number of NetWorker servers managed by NMC, and the size of the database. After database reloading, a prompt appears to specify an account for the new database server.

The NMC database now gets replicated to a staging area and backed up as part of the default Server Protection policy in NMC.

Figure 20 NMC database in Server Protection Policy

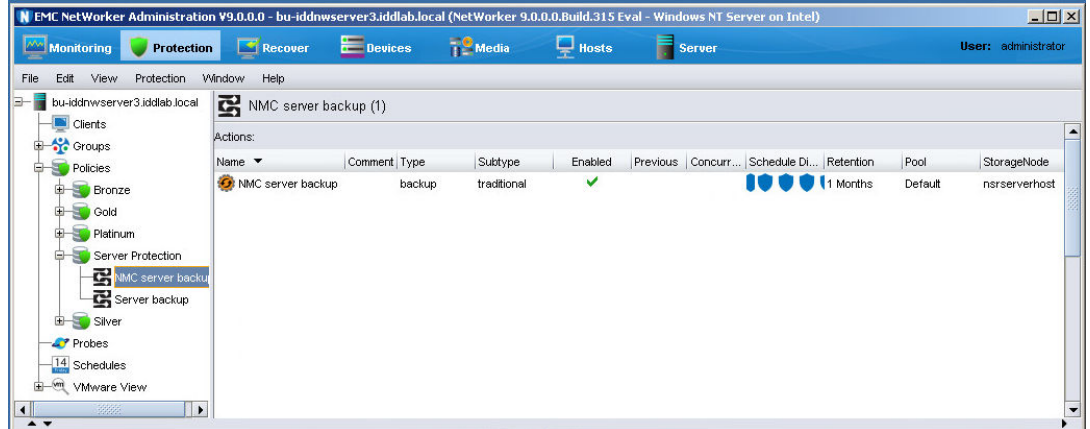

## Media database changes

In NetWorker 9.0, SQLlite replaces WiSS as the media database.

The new database features the following advantages:

- Object caching—A targeted cache facility that operates independently of file system or database caching to maintain recently used objects in memory for subsequent requests.
- Parallel request processing (or multi-threading)—The database in previous versions of NetWorker was single-threaded, which means it could handle only one database request at a time. As a result, long transactions could delay the performance of any other transactions (for example, an operational request would have to wait until the bootstrap was completed). With multi-threading, the database can handle requests in parallel, so that the operational request would be picked up and handled immediately without requiring completion of the bootstrap.
- Request handling—Any request that takes multiple seconds gets logged. You can choose to log all requests by setting dbgcommand to level 1 or higher in debug mode.
- Bootstrap compatibility—The mechanism being used for SQL lite is the same as for the WiSS database. If a problem occurs after upgrading, you can use a bootstrap taken from the previous system and recover that information directly into the SQL database. If you must temporarily downgrade NetWorker but already performed backups using NetWorker 9.0 that you want to maintain, you can perform a bootstrap and recover the media database into NetWorker 8.2, and that data will be recovered into the WiSS database.

The nsrmmdbd process handles the migration automatically during NetWorker startup after the upgrade. The database migration does not require any user intervention, and occurs in three stages (clients, volumes, and then save set records), with the daemon log indicating the beginning of each stage and logging any errors that occur. Once all data has been moved to the new database, NetWorker performs a cross check to verify the success of the migration. The migration process typically takes between 1-3 minutes but can take longer for very large databases (1 GB or greater).

On successful migration, the  $/nsr/mm/mmvolume6$  directory gets appended with a timestamp to indicate that the directory is no longer active. You can keep this directory if you do not have a current bootstrap backup, otherwise it can be removed. The mmvolrel directory gets used as the new directory for the SQLlite database.

If the database migration does not complete, nsrmmdbd notifies you that migration has failed and the legacy WiSS database continues to run to process jobs until the migration is successful.

#### **Note**

EMC does not recommend hosting a media database on a remote file system, for example, an NFS file system. Not all systems handle file locking correctly, and this can also introduce access latency which degrades performance.

## Enhancements to parallel save streams and client parallelism settings

NetWorker 9.0 enhancements to parallel save streams (PSS) provide additional backup performance gains for concurrent backup compared to previous NetWorker releases.

In NetWorker 9.0, the NetWorker server starts a single save process per PSS-enabled client, with all client save sets passed to the single process for processing optimizations. Enhancements to PSS in NetWorker 9.0 include:

• Four parallel streams started per save set, subject to any client parallelism limitations that might prevent all save sets from starting simultaneously.

#### **Note**

PSS and non-PSS backups currently ignore the policy workflow action's parallelism, previously known as the savegrp parallelism, and use the client parallelism value instead.

- The ability to modify the number of parallel streams per save set by defining the new PSS: streams per ss option in the selected Client resource's save operations attribute.
- Automatic stream reclaiming, which dynamically increases the number of active streams for an already running save set backup to maximize utilization of limited client parallelism conditions, also known as Dynamic PSS (or DPSS).

#### **Note**

The term DPSS can also refer to the overall enhancements to PSS in NetWorker 9.0.

• Performance gains for environments with a limited client parallelism, multiple save sets for concurrent backup, and significantly unbalanced save set sizes. A save set is a save point such as a Windows volume, UNIX file system mount point directory, or a Windows or UNIX directory.

Due to differences in the handling of save streams, the recommended value for client parallelism in NetWorker 9.0 changes. Unlike previous NetWorker releases, where PSS requires a sufficiently high client parallelism value due to the up-front static division of client parallelism among the client's save points which all get started at the same time, NetWorker 9.0 schedules the save points at four parallel save streams each by default, and handles in batches according to the client parallelism value. Therefore, you do not require a high value for client parallelism. For a single save set, you can obtain the best backup throughput at a configurable 4-8 parallel streams per save set.

#### **Note**

PSS is not supported for checkpoint restart backups in NetWorker 9.0.

## Changes to EMC NetWorker and EMC Avamar integration

#### Changes to this integration with NetWorker 9.0 onwards

Beginning with NetWorker version 9.0, support for EMC Avamar integration is deprecated for new clients. However, older integrations continue to be supported with the following considerations.

#### Considerations for the integration

• After you upgrade the NetWorker server to version 9.0, clients before 9.0 can continue to perform deduplication backups and recoveries.

- If you are an existing client and you have upgraded to a 9.0 client, then install the Avamar client to perform deduplication backups and recoveries.
- **.** If the NetWorker server and the NetWorker client are the same hosts, and are upgraded to 9.0, then install the Avamar client to perform deduplication backups and recoveries.
- After you upgrade the NetWorker server to version 9.0, you cannot configure a new Avamar deduplication node. As a result, you cannot configure any new NetWorker clients with deduplication enabled.
- <sup>l</sup> Install the NetWorker client rpm on the Avamar server node. Do not install the Avamar client package on the Avamar node.
- The NetWorker client no longer supports RedHat 4.0. However, Avamar 7.0 can be installed on RedHat 4.0. If you install the NetWorker 9.0 client package on the Avamar server which is on RedHat 4.0, the installation fails. In this case, you can leave the current NW Client version as is. You can still upgrade the NW server and NW deduplication client to NW9.0 and continue backup and recovery using the Avamar server that still has a pre-NW9.0 client package installed.
- This solution does not support IPv6.
- EMC Avamar version 7.2 uses an encrypted port 29000 as the default port, as a result, the NetWorker and Avamar deduplication backup fails. Set the port to an unencrypted port 27000, for the NetWorker and Avamar deduplication to backup correctly. To make this port change, perform the following steps:
	- 1. On the Avamar server, create a file that is named gsan-port under the directory /usr/local/avamar/lib/admin/security/ with the content as follows:

**<avamar server hostname>:~/#: cat /usr/local/avamar/lib/admin/ security/gsan-port GSAN\_PLAIN\_TEXT="27000,"**

2. Type the following command to restart the Avamar firewall:

**service avfirewall stop service avfirewall start**

3. Type the following command to restart NetWorker:

**/etc/init.d/networker stop /etc/init.d/networker start**

#### Existing users of this feature

Existing customers using this feature can continue to refer to the *EMC NetWorker and EMC* Avamar Integration Guide version 8.2 Service Pack 1.

The NetWorker software installation packages includes the Avamar client software. The Avamar client software only provides support to NetWorker hosts that used an Avamar system as a data protection target with a previous release of NetWorker. You can only install the Avamar client software when you upgrade a NetWorker 8.2.x and earlier host. The *EMC NetWorker Updating from a Previous Release Guide* provides more information.

## EMC ProtectPoint

NetWorker 9.0 introduces support for the EMC® ProtectPoint™ solution, which allows for Data Domain vDisk snapshot creation within NetWorker's policy workflow. You can specify a snapshot backup type ProtectPoint Snapshot, where NetWorker creates the snapshot of specified files on the application host and retains the snapshot on the Data Domain system only.

The ProtectPoint solution integrates primary storage on an EMC VMAX3 array and protection storage for backups on a Data Domain system. ProtectPoint provides block movement of the data on application source LUNs to encapsulated Data Domain LUNs for full and incremental backups.

ProtectPoint operations require the following:

- Both IP network (LAN or WAN) and Fibre Channel (FC) storage area network (SAN) connectivity.
- A VMAX3 array with SnapVX and Federated Tiered Storage (FTS) software features enabled.
- Solutions Enabler 8.0.1 installed on the application host, data mover, optionally the recovery host and in some configurations on the NetWorker server.
- Data Domain systems (DD4500, DD7200, DD990) with the Data Domain Operating System (DDOS) 5.6 installed, with Vdisk service and DD Boost service enabled.

#### **Note**

NetWorker supports the backup of Oracle, SAP oracle, and DB2 databases using the ProtectPoint Workflow. Backup of file systems is not supported.

The EMC NetWorker Snapshot Management Integration Guideprovides details for configuring ProtectPoint.

## NetWorker Virtual Edition

The NetWorker Virtual Edition (NVE), introduced in NetWorker 9.0, is a self-contained virtual appliance for VMware that integrates the latest version of the NetWorker server software with SUSE Linux as a VMware virtual machine.

The NVE appliance, compatible with vSphere versions 5.1 and later, is delivered as an OVA file that you deploy through the vCenter server.

After deployment and completing the configuration, run the NetWorker Installation Manager from a web browser to complete the NVE setup. To access the NetWorker Installation Manager, type a link in the following format:

**https://<NVE\_address>:7543/avi/avigui.html** Figure 21 NetWorker Installation Manager

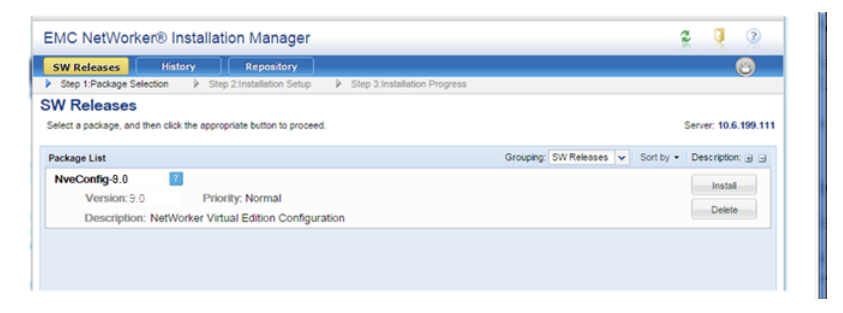

The *EMC NetWorker Virtual Edition Installation Guide* provides more information.

#### **Note**

Only new installations of NetWorker 9.0 can use NVE. If you upgrade to NetWorker 9.0 from a previous NetWorker releases, NVE will not be available.

## <span id="page-28-0"></span>NetWorker server and resource migration

After upgrading from NetWorker 8.2 or earlier to NetWorker 9.0, when you start the NetWorker processes on the NetWorker server, the process converts NetWorker 8.2 and earlier resources to the new NetWorker 9.0.x policy-based resources.

The following NetWorker 8.2.x and earlier resource types do not exist in NetWorker 9.0.x:

- Group, also referred to as the savegroup or save group
- Schedule clone
- VMware policy
- NAS Device

NetWorker migrates the configuration information for each resource into new resources, which support the NetWorker Data Protection Policy framework.

The migration process creates log files on the NetWorker server, which provide information about the status of resource conversions. The log files are located in the /nsr/logs/migration folder on LINUX and the C:\Program Files\EMC NetWorker\nsr\logs\migration directory on Windows.

NetWorker creates the following files during the resource migration process.

Table 3 Migration log files

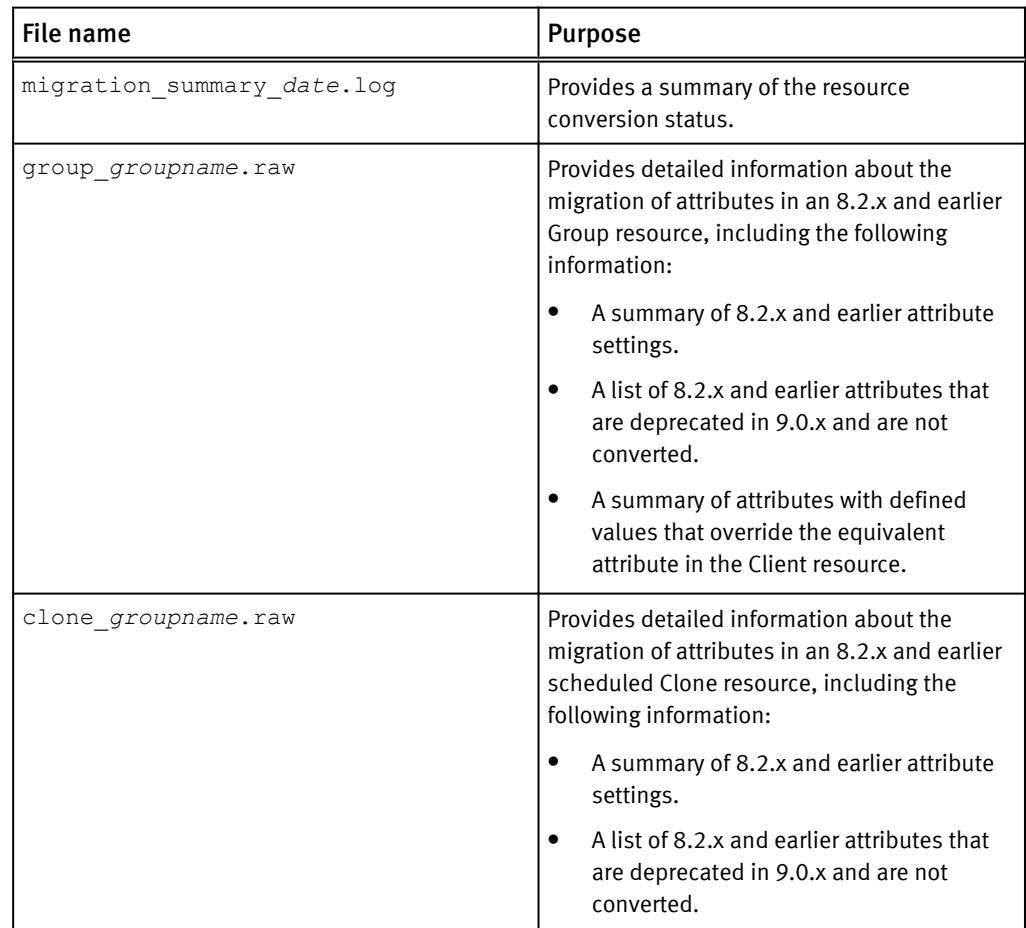

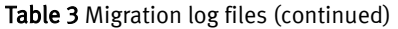

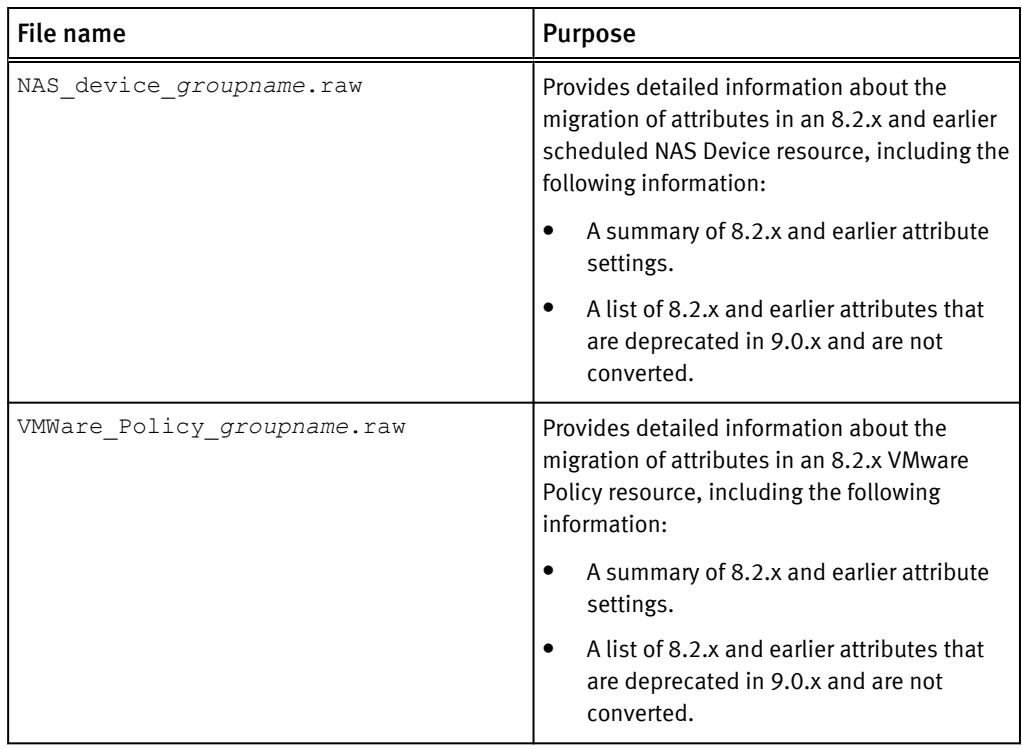

## Backup Group resource migration

During the migration process, NetWorker creates resources to replace each Group resource, and then migrates configuration attributes from the 8.2.x and earlier resources to the new NetWorker 9.0 resources.

#### Resource migration for Group resources when Snapshot is not enabled

This section summarizes the group attribute values that migrate to 9.0 resources attributes, when the group is not Snapshot enabled.

Table 4 Migration of Group attributes

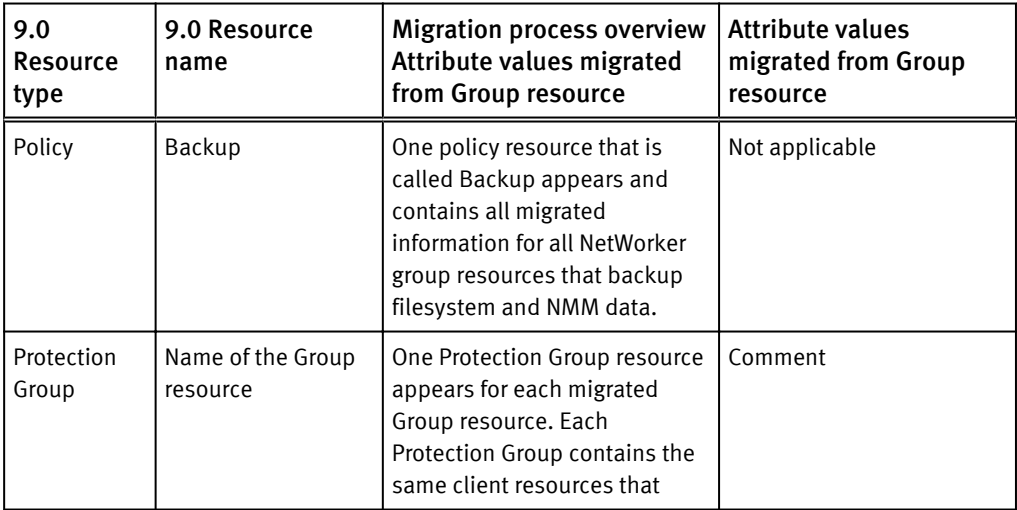

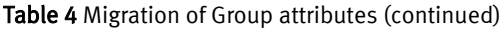

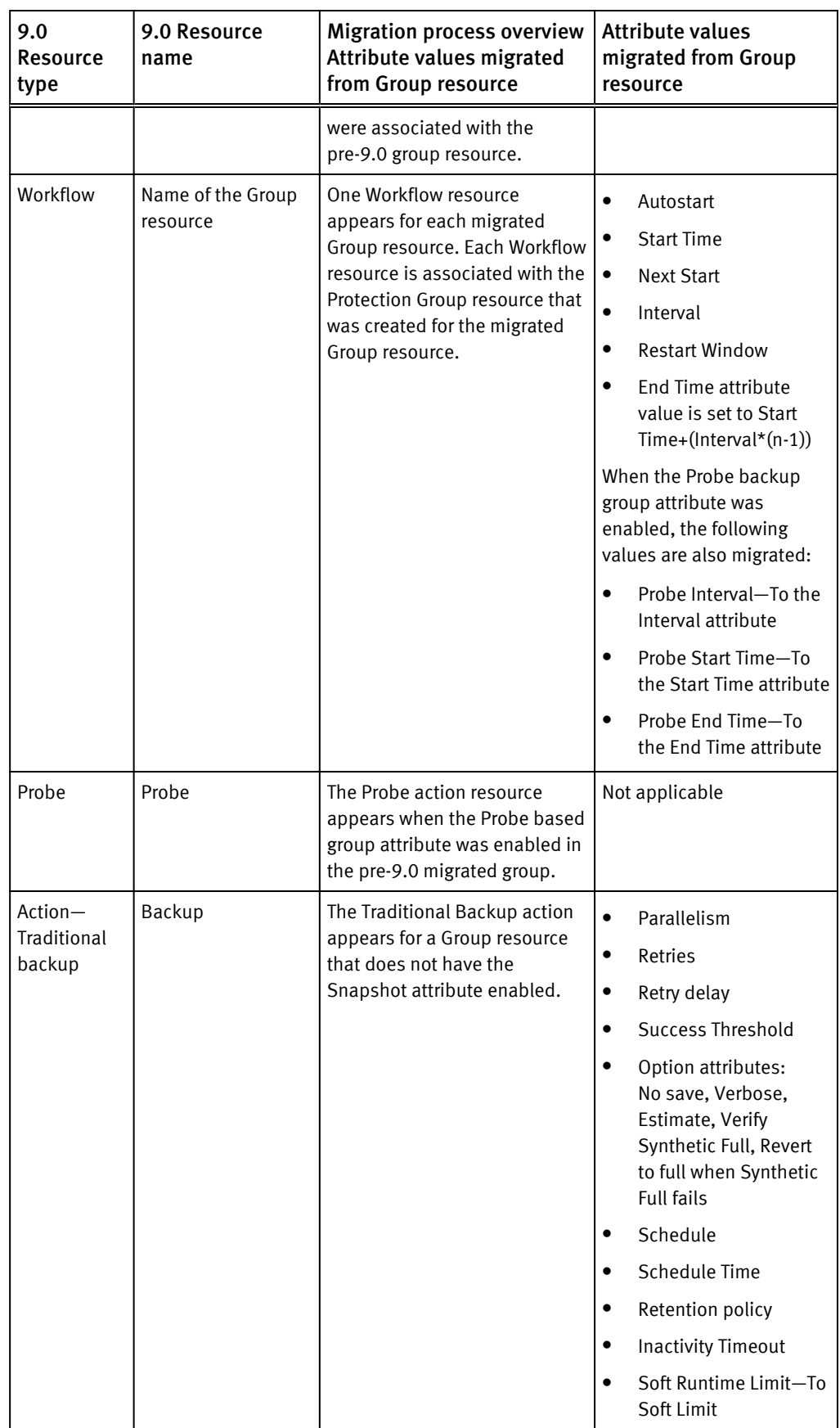

#### Table 4 Migration of Group attributes (continued)

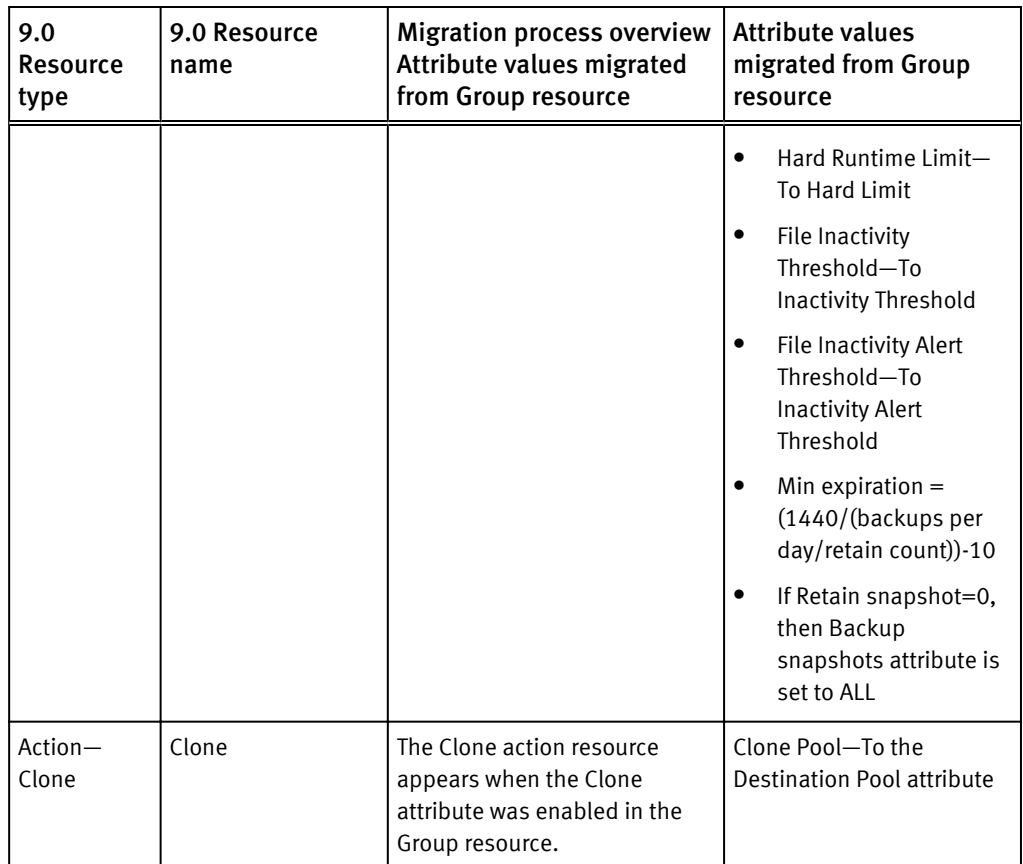

#### Scheduled Clone migration

The migration process creates one Clone policy for all the Scheduled Clone resources.

Table 5 Migration of Scheduled Clone attributes

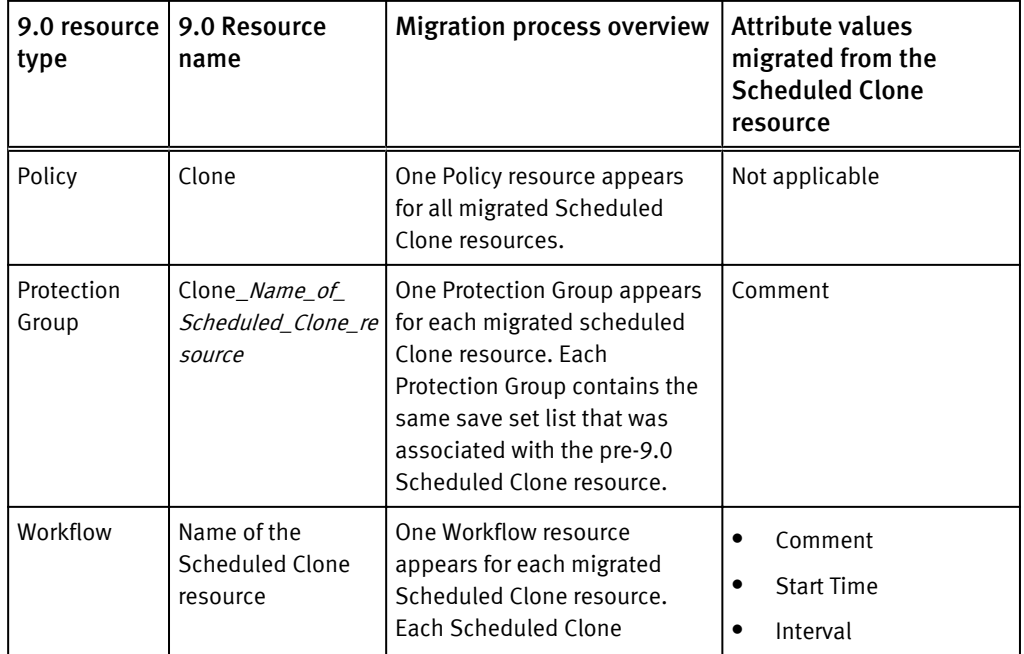

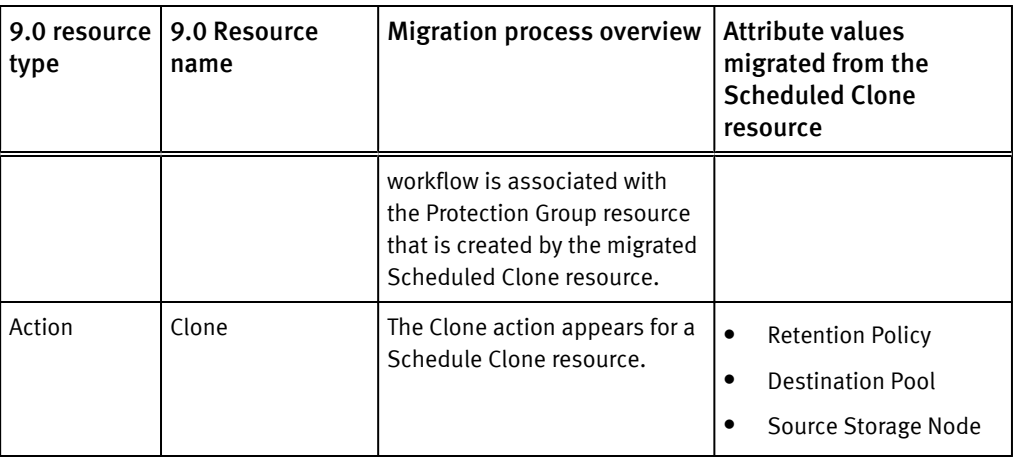

Table 5 Migration of Scheduled Clone attributes (continued)

The EMC NetWorker VMware Integration Guide provides detailed information about VMware resource migrations.

The EMC NetWorker Snapshot Management Integration Guide provides detailed information about Snapshot resource migrations.

The NMM documentation provides detailed information about NMM resource migrations.

## Changes to the Client and Pool resources after migration

NetWorker uses a number of attributes that are defined in multiple resources to determine which pool receives the data that is generated by an action task, and how NetWorker backs up the data. The migration process preserves the values that are defined for the attributes and introduces new attributes in the Action resource.

NetWorker provides the following attributes, which work together to determine how NetWorker manages a backup and determines which device to use to receive the backup data:

• Client resource—Pools, Retention, Save set, and Level attributes on the General tab of the Client Properties window. The migration process retains the values in these legacy attributes.

#### **Note**

The Modify Client wizard does not display the Pools, Retention, Save set, and Level attributes.

- Action resource-Destination Pool and Retention attributes on the Specify the Backup Options and Specify the Clone Options wizard windows. The backup levels are defined for the action schedule on the Specify the Action Information wizard window.
- Pool resource—Clients, Save sets, and Retention policy attributes on the Legacy tab. The values that appear in these attributes were defined in 8.2.x. After the migration completes, the NetWorker 9.0 server retains the values and these legacy attributes become read-only. You cannot modify the values in these fields after migration.

The Action resource includes an attribute that is called Client Override Behavior. The value that is selected for this attribute determines which resource attribute has precedence over the attributes in other resources that determine the same behavior. By default, the migration process enables Legacy Backup Rules on an Action resource.

<span id="page-33-0"></span>Legacy Backup Rules allow NetWorker to use the values during the pool selection criteria process.

#### **Note**

By default, the NetWorker Administration window does not show the legacy attributes. To view the legacy attributes in the Client Properties window, go to the View menu and select Diagnostic Mode.

## Client resource overrides

NetWorker 9.0 enables you to define a schedule, destination pool, retention policy, and destination storage node for each backup action that you configure.

NetWorker 8.2.x and earlier allowed you to define a schedule, destination pool, retention policy, and destination storage node value for each Group and Client resource.

When you assigned a value to any of these attributes in the Group resource, that value was applied to all data generated by each client in the group.

When you assigned a value to any of these attributes in the Client resource, that value was applied to all data generated by the client and took precedence over the value that was defined in the equivalent Group resource attribute.

The updating process retains these Client resource values but sets the attributes values to read-only.

The Client resource has the following attributes in common with the Action resource: Schedule, Pool, Retention, and Storage Node. The NetWorker 9.0 Action wizard provides you with the ability to define which resource attribute takes precedence, the value that is defined in the Action resource or the value that is defined in a Client resource. The selection that you make in the Client Override Behavior list determines which attribute values take precedence. The following table summarizes each option.

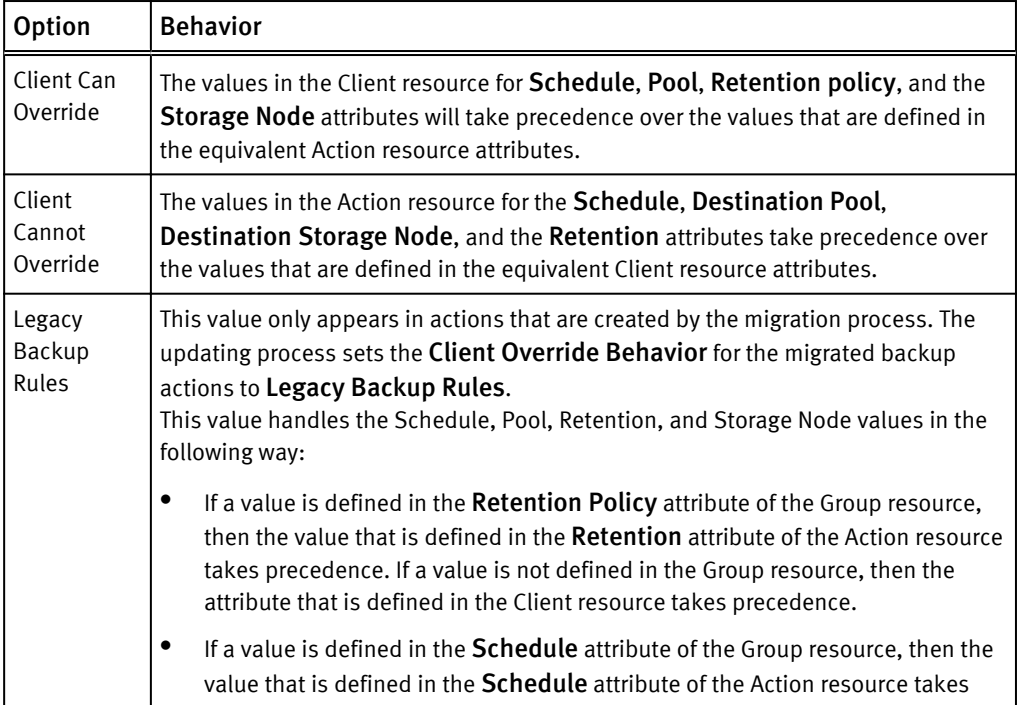

Table 6 Client override behaviors

Table 6 Client override behaviors (continued)

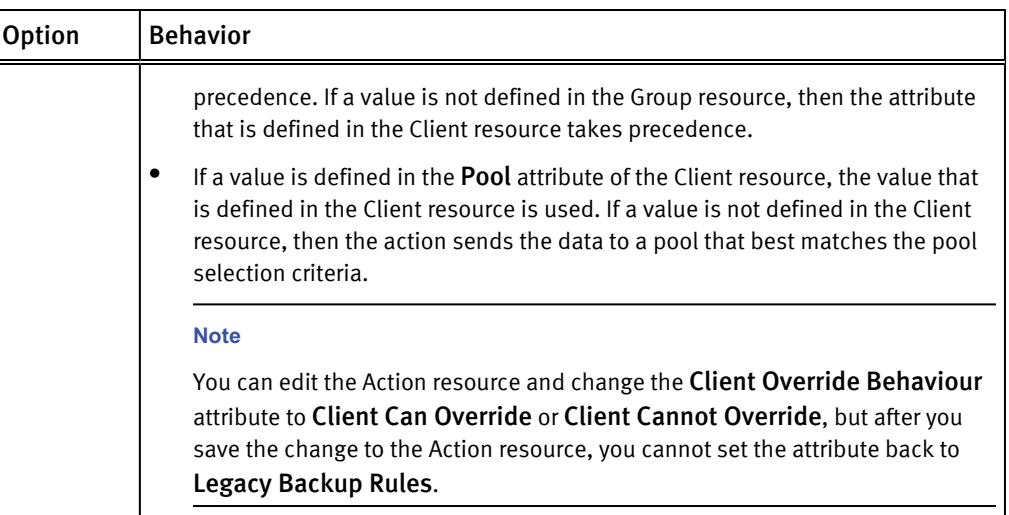

## Changes to the schedule resource and levels

NetWorker 9.0 allows you to configure attributes in the Action resource that define the schedule for the task, and for a backup or clone task, the level.

When you configure an Action resource in NetWorker 9.0, the Action wizard provides you with the ability to define the schedule, schedule overrides, and level for the data that is generated by the task.

In NetWorker 8.2.x and earlier, you assigned a pre-configured or user-configured backup schedule to the Group and Client resources. When you assigned the schedule or a level to the Group resource, the values were applied to all the backup and clone data generated by each client in the group. When you assigned the schedule or level to the Client resource, the values were applied to all the backup and clone data generated by the client and took precedence over the values that were defined in the Group resource.

The updating process migrates existing values in the Schedule and Level attributes in the Group resource to the Action resource. NetWorker 9.0 does not support backup levels 2– 9. When the update process encounters a schedule with a backup level 2–9, NetWorker changes the level to 1. The update process retains the level and schedule attributes that were defined in the Client resource.

The [Client resource overrides section on page 34](#page-33-0) describes how NetWorker 9.0 determines the schedule that a task uses when an action is performed on a client and both the Client resource and Action resource define a schedule.

### Changes to save set policies

NetWorker 9.0 does not separate the length of the browse time for a save set from the length of the retention time for a save set. Information about a backup or clone save set remains in the client file index and media database for the length of time that is defined by the retention policy.

When you configure an Action resource in NetWorker 9.0, the Action wizard provides you with the ability to define the retention policy for the data that is generated by the task.

In NetWorker 8.2.x and earlier, you assigned a browse and retention policy to the Group and Client resources. When you assigned a browse or retention policy to the Group resource, the value that is applied to all the data that is generated by each client in the

group. When you assigned a policy to the Client resource, the value that is applied to all the data that is generated by the client.

The updating process performs the following tasks:

- <sup>l</sup> Migrates the existing value in the Retention Policy attribute in the Group resource to the Action resource.
- Modifies the browse time for all save sets in the media database to match the retention time.
- <sup>l</sup> Modifies the Browse policy in the Client resource to match the existing value in the Retention Policy attribute, and make the attribute read-only.
- Retains the value that is defined in the Retention Policy attribute that was defined in the Client resource.

The [Client resource overrides section on page 34](#page-33-0) describes how NetWorker 9.0 determines the retention policy that a task uses when an action is performed on a client and both the Client resource and Action resource define a retention policy.

## Changes to the save set expiration process

NetWorker 9.0 expires save set information in the media database and client file index as a separate action, in the Server backup workflow, which is part of the Server Protection policy.

In NetWorker 8.2.x and earlier, the NetWorker server ran an nsrim process once every 24 hours to remove information about eligible save sets from the client file index and mark eligible save sets as recoverable or recyclable in the media database.

NetWorker 9.0 creates a Policy resource that is called the Server Protection policy. The Server Protection Policy contains the Server Protection group. The Server Protection group is associated with the Server backup workflow, which starts the Expiration action daily at 10 a.m.

#### Expiration

The expiration action expires save sets in the media database based on retention time of the save set. When the retention time of the save set has been reached, NetWorker uses the nsrim process to expire the save set. When a save set expires, the nsrim process performs the following actions:

- Removes information about the save set from the client file index.
- If the save set data resides on an AFTD, removes the save set information from the media database and removes the save set data from the AFTD.
- If the save set data resides on a tape device, the nsrim process marks the save set as recyclable in the media database. When all save sets on a tape volume have expired, the volume is eligible for reuse.

An expiration action is created automatically in the Server maintenance workflow of the Server Protection policy. An expiration action only supports Execute and Skip backup levels.

## Changes to bootstrap and index backups

NetWorker 9.0 performs a bootstrap and index backup as separate backup action in the Server backup workflow, which is part of the Server Protection policy.

In NetWorker 8.2.x and earlier, NetWorker performs a bootstrap backup when the operations in a group that contains the NetWorker server completes. If the NetWorker server Client resource does not appear in an active Group resource, the bootstrap backup every time a group completes, even when the backup level is set to skip.

NetWorker 9.0 creates a policy resource that is called the Server Protection policy. The Server Protection Policy contains the Server Protection group. The Server Protection group is associated with the Server backup workflow, which starts the Server database backup action daily at 10 a.m.

#### Server database backup

A server database backup action performs a bootstrap backup and can also include the client file indexes.

A bootstrap backup contains the following NetWorker server components:

- Media database
- Server resource files. For example, the resource (res) database and the Package Manager database (nsrcpd)
- NetWorker Authentication Service database

NetWorker automatically creates a server backup action in the Server Backup workflow of the Server Protection policy. By default, a full backup of the media database, resource files, and the NetWorker Authentication Service database occurs daily. A full backup of the client file indexes occur on the first day of the month. An incremental backup of the client file indexes occur on the remaining days of the month. The default retention policy for the server database backup is one month.

The migration process may not assign the bootstrap backup to the pool that was configured in 8.2.x and earlier. You can edit the Server database action in the NetWorker Administration window and change the destination pool value or use the nsrpolicy command to update the pool. For example:

```
nsrpolicy action update server-backup -p "Server Protection" -w
"Server backup" -A "Server db backup" --destination_pool pool_name
```
### Changes to the NMC database backup

NetWorker 9.0 performs an NMC database backup as separate backup action in the NMC Server backup workflow, which is part of the Server Protection policy. The NMC database backup action creates a staging directory for the database files, performs a backup of the staging directory, and then deletes the contents of the staging directory.

In NetWorker 8.2.x and earlier, the NMC server configuration process created a Client resource for NMC database backups on the NetWorker server. The Client resource contained the following value in the Save set attribute:

NMCASA:/gst\_on\_server\_name/lgto\_gst

where *server name* is the short name of the NMC server host.

When the update process detects a Client resource for the NMC backup, NetWorker migrates the Client resource, but does not add it to the Protection Group associated with NetWorker 8.2.x and earlier Group resource that contained the NMC Client resource. The migration process makes the following attribute changes to the Client resource for the NMC server database backup:

Updates the value in the Save set attribute. The Save set field for the client contains the path to the database staging directory. By default, the staging directory is in  $\circ$ : \Program Files\EMC NetWorker\Management\nmcdb\_stage on Windows and /opt/lgtonmc/nmcdb on Linux.

#### **Note**

The file system that contains the staging directory must have free disk space that is a least equal to the size of the current NMC database. The EMC NetWorker Administration Guide describes how to change the staging directory

• Clears the values in the Level and Retention attributes.

When you log in to the NMC server for the first time after an update, the configuration wizard prompts you to define the NetWorker server that will backup the NMC database. When you configure the NMC database backup, the NetWorker server performs the following actions:

- Creates a group called NMC server.
- Adds the Client resource to the NMC server group.
- Creates a workflow that is called NMC server backup in the Server Protection policy. The workflow contains the NMC server backup action, which performs a full backup of the NMC server database every day at 2 P.M.
- Adds the NMC server group to the NMC server backup workflow.

Copyright © 2015-2016 EMC Corporation. All rights reserved. Published in the USA.

Published April 18, 2016

EMC believes the information in this publication is accurate as of its publication date. The information is subject to change without notice.

The information in this publication is provided as is. EMC Corporation makes no representations or warranties of any kind with respect to the information in this publication, and specifically disclaims implied warranties of merchantability or fitness for a particular purpose. Use, copying, and distribution of any EMC software described in this publication requires an applicable software license.

EMC², EMC, and the EMC logo are registered trademarks or trademarks of EMC Corporation in the United States and other countries. All other trademarks used herein are the property of their respective owners.

For the most up-to-date regulatory document for your product line, go to EMC Online Support (https://support.emc.com).